**VŠB – Technická univerzita Ostrava Fakulta elektrotechniky a informatiky Katedra kybernetiky a biomedicínského inženýrství**

# **Interaktivní demonstrace principů výpočetní tomografie Interactive Demonstration of Computerized Tomography Principles**

**2020 Kristýna Mertová**

VŠB - Technická univerzita Ostrava Fakulta elektrotechniky a informatiky Katedra kybernetiky a biomedicínského inženýrství

# Zadání bakalářské práce

### Kristýna Mertová

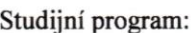

B2649 Elektrotechnika

Studijní obor:

Téma:

Student:

3901R039 Biomedicínský technik

Interaktivní demonstrace principů výpočetní tomografie Interactive Demonstration of Computerized Tomography Principles

Jazyk vypracování:

čeština

Zásady pro vypracování:

Cílem bakalářské práce je vytvoření softwarové laboratorní úlohy interaktivním způsobem demonstrující principy výpočetní tomografie. Úloha by měla u studentů vypěstovat intuitivní vhled do dopředné a zpětné transformace mezi objektem a sinogramem. V sérii úloh s postupně rostoucí složitostí objektu si uživatel osvojí nejen základní matematické principy rekonstrukce tomografických snímků, ale získá představu o postprocesingových operacích včetně aplikace různých typů filtrů.

1. Literární rešerše k zadanému tématu se zaměřením na prostředí umožňující interaktivní výuku principů výpočetní tomografie.

2. Principy zobrazování výpočetní tomografie, konstrukční řešení, moderní technologická řešení; matematické principy rekonstrukce obrazu; princip ALARA; legislativa; vybrané skenovací módy.

3. Koncept úlohy jako celku, koncepty dílčích částí úlohy.

4. Návrh a realizace interaktivního softwarového prostředí umožňujícího provádět transformace

objekt-sinogram a zpět, měnit směry a úhly paprsků a umístění objektů, rotaci, translaci a filtraci.

5. Vytvoření testovacích otázek k zadanému tématu.

6. Testování navržené softwarové aplikace (interaktivního prostředí) ve výuce lékařských zobrazovacích systémů.

7. Zhodnocení přínosnosti softwarové aplikace.

Seznam doporučené odborné literatury:

[1] EPSTEIN, Charles L. Introduction to the mathematics of medical imaging. Upper Saddle River, N.J.: Pearson Education/Prentice Hall, 2003. ISBN 978-0130675484.

[2] KAK, Avinash C. a Malcolm SLANEY. Principles of computerized tomographic imaging. Philadelphia: Society for Industrial and Applied Mathematics, 2001. ISBN 978-0898714944. [3] DEANS, Stanley R. The radon transform and some of its applications. Mineola, N.Y.: Dover

Publications, 2007. ISBN 978-0486462417.

[4] SANZ, JORGE L.C., ERIC B. HINKLE a ANIL K. JAIN. Radon and Projection Transform-Based Computer Vision Algorithms, A Pipeline Architecture, and Industrial Applications. Berlin, Heidelberg: Springer Berlin Heidelberg, 1988. ISBN 978-3-642-73014-6.

[5] CIPOLLA, Ficarra, F.V., et al.(EDS.) Advances in New Technologies, Interactive Interfaces, and Communicability. First International Conference, ADNTIIC 2010, Huerta Grande, Argentina, October 20-22, 2010, Revised Selected Papers. Berlin, Heidelberg: Springer Berlin Heidelberg, 2011. vol. 6616. ISBN 978-3-642-20809-6.

Formální náležitosti a rozsah bakalářské práce stanoví pokyny pro vypracování zveřejněné na webových stránkách fakulty.

 $-TF$ 

Vedoucí bakalářské práce: Ing. Iveta Bryjová

Konzultant bakalářské práce: Ing. Jan Kubíček, Ph.D.

Datum zadání: Datum odevzdání:

01.09.2018 30.04.2020

doc. Ing. Jiří Koziorek, Ph.D. vedoucí katedry

prof. Ing./Pavel Brandštetter, CSc. děkan fakulty

# **Prohlášení studenta**

"Prohlašuji, že jsem tuto bakalářskou práci vypracovala samostatně. Uvedla jsem všechny literární prameny a publikace, ze kterých jsem čerpala."

Dne 14. května 2020 …………………………….

Kristýna Mertová

# **Poděkování**

Ráda bych poděkovala vedoucí mé bakalářské práce Ing. Ivetě Bryjové za cenné rady a připomínky a také za čas, který mi věnovala. Poděkování patří také konzultantovi Ing. Janu Kubíčkovi, Ph.D. za přínosné rady a návrhy na rozšíření mé praktické části práce.

Dále bych chtěla poděkovat celé mé rodině, především mému manželovi a dceři, za trpělivost a pochopení nejen během psaní bakalářské práce, ale i během studia.

# **Abstrakt**

Bakalářská práce je složena ze dvou hlavních částí. V první části je zahrnuta literární rešerše pojednávající zejména o výukových aplikacích v dané oblasti. Na literární rešerši navazuje stručný teoretický základ, který informuje o základních principech výpočetní tomografie a především o vzniku obrazu. Druhá část bakalářské práce obsahuje návrh a implementaci výukové aplikace, která demonstruje principy rekonstrukce obrazu výpočetní tomografie interaktivní formou. Pro vytvoření uživatelského rozhraní je použit program MATLAB. Součástí aplikace jsou laboratorní úlohy, jejichž instrukce vedou studenta k naučení a pochopení principů rekonstrukce obrazu. Výsledná aplikace může sloužit jako výukový materiál pro studenty biomedicíny.

# **Klíčová slova**

Výpočetní tomografie, výuková aplikace, rekonstrukce obrazu, Radonova transformace, filtrovaná zpětná projekce, artefakt, MATLAB

# **Abstract**

The bachelor thesis consists of two main parts. The first part includes a literature search dealing mainly with educational applications in the field. The literature search is followed by a brief theoretical basis, which informs about the basic principles of computed tomography and especially about the image reconstruction. The second part of the bachelor thesis contains the design and implementation of an educational application that demonstrates the principles of image reconstruction in the interactive form. The user interface is created in MATLAB. The application includes laboratory tasks that lead the student to learn and understand the principles of image reconstruction. The application can serve as a teaching material for biomedical students.

# **Key words**

Computed tomography, educational application, image reconstruction, Radon transform, filtered back projection, artifact, MATLAB

# Obsah

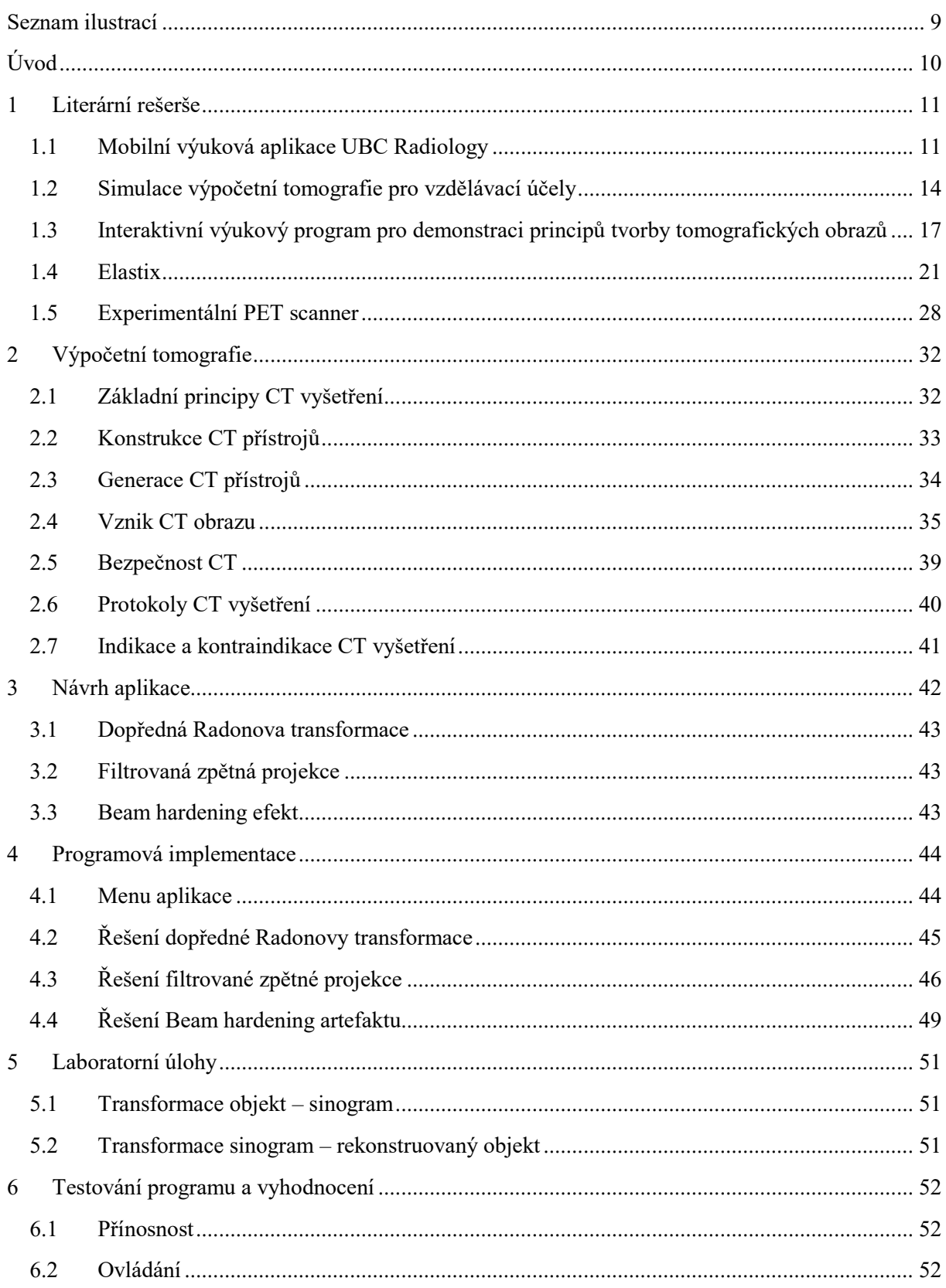

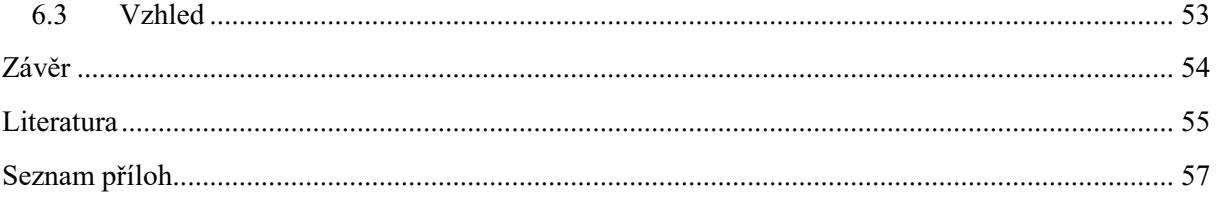

# <span id="page-8-0"></span>**Seznam ilustrací**

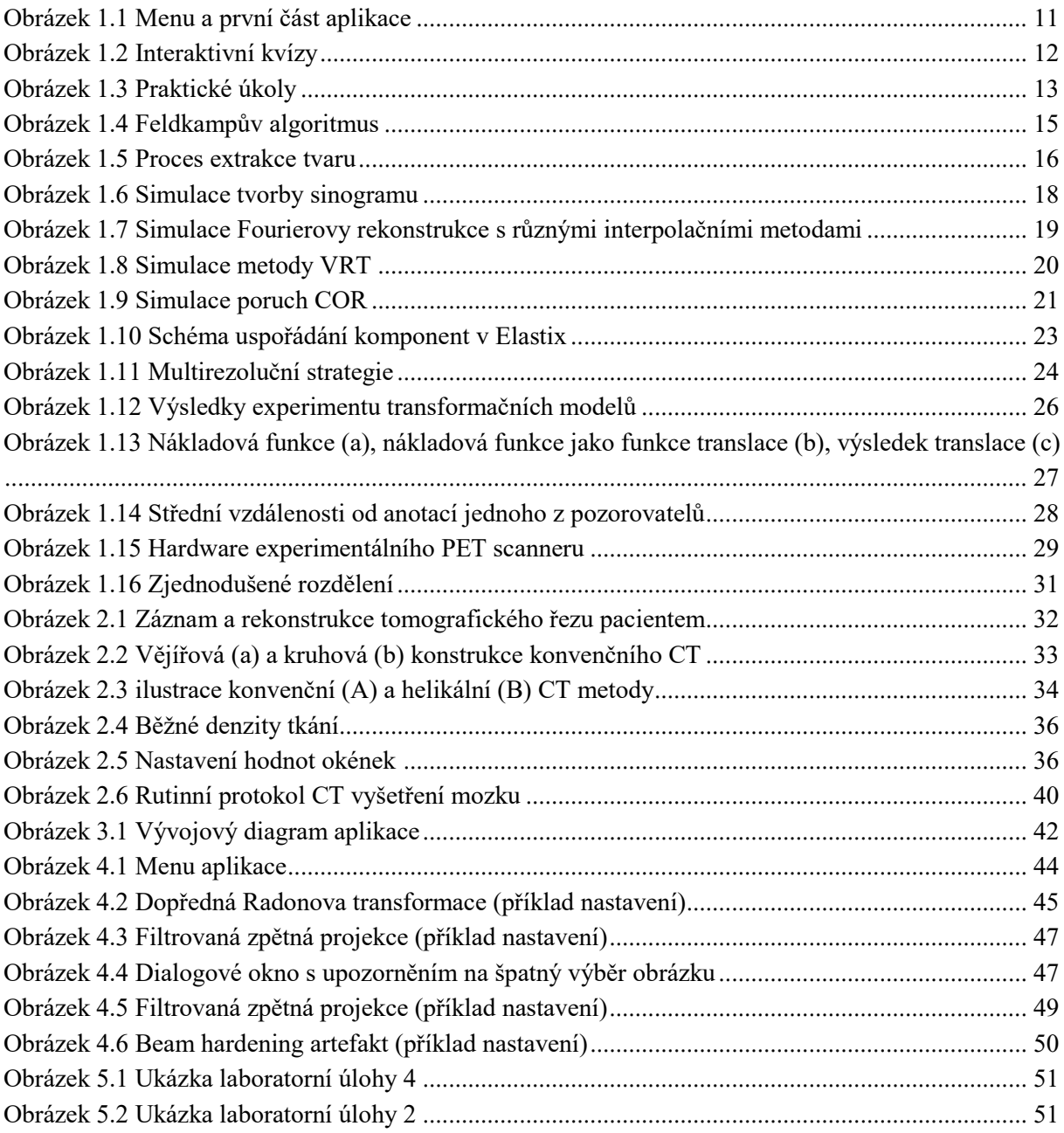

# <span id="page-9-0"></span>**Úvod**

Výpočetní tomografie (angl. "Computed Tomography") je zobrazovací metoda, pomocí které je možno zobrazit vnitřní orgány a tkáně pacienta. Rentgenové záření vysílané rentgenkou prochází objektem a dopadá na detektor, který zaznamenává intenzitu dopadajícího záření. Intenzita vyslaného rentgenového záření je vždy větší než intenzita zaznamenaná na detektoru po průchodu objektem. Následným zpracováním dat a využitím metody zpětné filtrované projekce dostáváme výsledný snímek. Hlavním cílem této práce je vytvořit výukové prostředí, ve kterém si student osvojí znalosti výpočetní tomografie a pochopí princip rekonstrukce obrazu interaktivní formou. Práce je rozdělena do několika částí, které popisují danou problematiku.

Teoretická část bakalářské práce obsahuje literární rešerši zahrnující několik článků z oblasti výpočetní tomografie. Vybrané články se zabývají zejména výukovými aplikacemi. Dále následuje teoretický základ pro uvedení čtenáře do daného tématu. Jedná se především o základní princip CT vyšetření, konstrukce přístrojů a vznik CT obrazu.

Praktickou část této práce tvoří návrh výukové aplikace a popis požadovaných funkcí. Navržená aplikace obsahuje grafické uživatelské rozhraní, v němž má uživatel na výběr ze dvou základních procesů tvorby CT obrazu a také možnost simulace artefaktu vzniklého utvrzováním rentgenového svazku. Následuje podrobný popis implementovaného řešení v programu MATLAB a rozbor dílčích částí. Další kapitola je věnována laboratorním úlohám, které tvoří nedílnou součást vytvořené aplikace a také jsou prerekvizitou k úspěšnému nabytí znalostí z oboru výpočetní tomografie. V závěru práce je popsáno, jakým způsobem probíhalo vyzkoušení aplikace v reálném prostředí a jak aplikaci ohodnotili studenti biomedicínského oboru.

# <span id="page-10-0"></span>**1 Literární rešerše**

## <span id="page-10-1"></span>**1.1 Mobilní výuková aplikace UBC Radiology [\[17\]](#page-55-0)**

UBC Radiology je vzdělávací a výuková aplikace dostupná na platformách Android a iOS. Je určena zdravotnickým pracovníkům a odborníkům pro získání znalostí a zkušeností při identifikaci rentgenové, ultrazvukové, CT a MRI anatomie a také radiologické patologie. Aplikaci vyvinul na půdě Univerzity Britské Kolumbie tým složený ze studentů medicíny, zaměstnanců univerzity a místních občanů. Finance na vývoj poskytla univerzita z fondu pro výuku a vzdělání, díky čemuž je dostupná ke stažení zdarma po celém světě. Tato snadno ovladatelná aplikace cílí také na studenty lékařských oborů vysokých škol, kteří jistě ocení široké spektrum užitečných informací ať u zkoušek, či v reálném prostředí.

#### **1.1.1 Uživatelské rozhraní**

Aplikace je organizována do několika částí. První část je zaměřena na různé přístupy, počínaje přístupem k běžným radiologickým způsobům rentgenových snímků hrudníku, rentgenových snímků břicha a CT hlavy, jak je znázorněno na obrázkuObrázek 1.1 [Menu a první část aplikace.](#page-10-2)

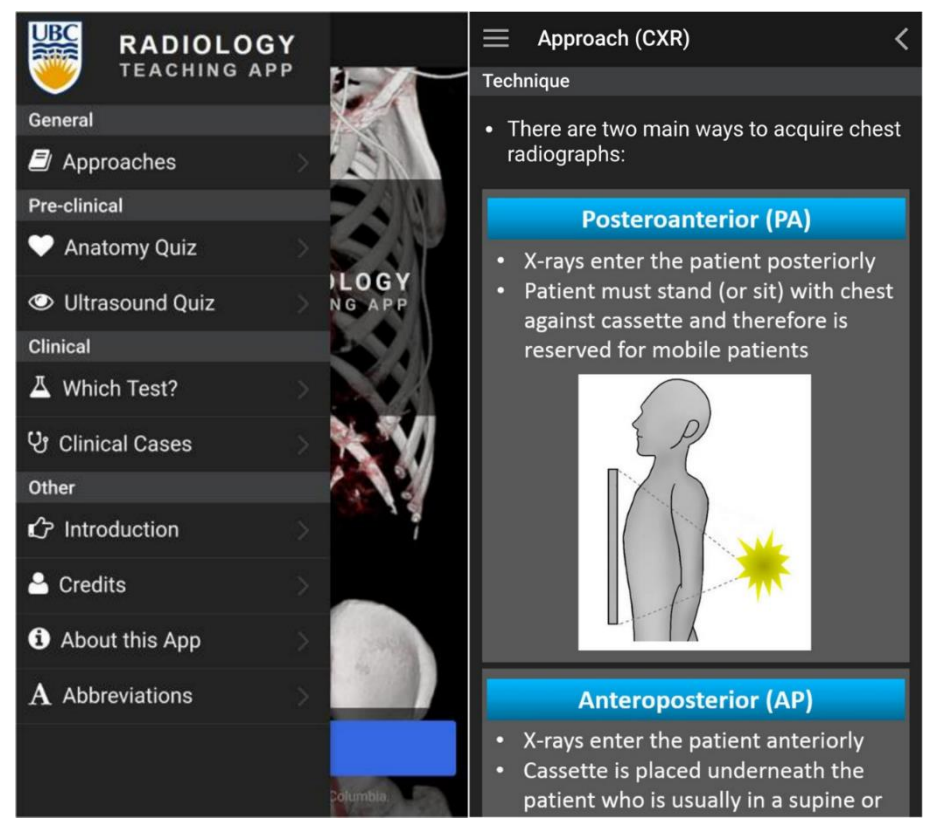

*Obrázek 1.1 Menu a první část aplikace*

<span id="page-10-2"></span>Druhá, preklinická část, zahrnuje radiologickou anatomii a ultrazvuk. K učení těchto témat u příslušných částí těla slouží interaktivní kvízy. K označení důležitých aspektů na vysoce kvalitních obrázcích jsou použity kontrastní barvy. Odpovědi se v kvízu vybírají z více možností, přičemž je

uživatel ihned po kliknutí informován, jestli byla vybraná anatomická struktura správná, nebo nikoliv. Na obrázku [Obrázek 1.2](#page-11-0) lze vidět ukázky jednotlivých kvízů.

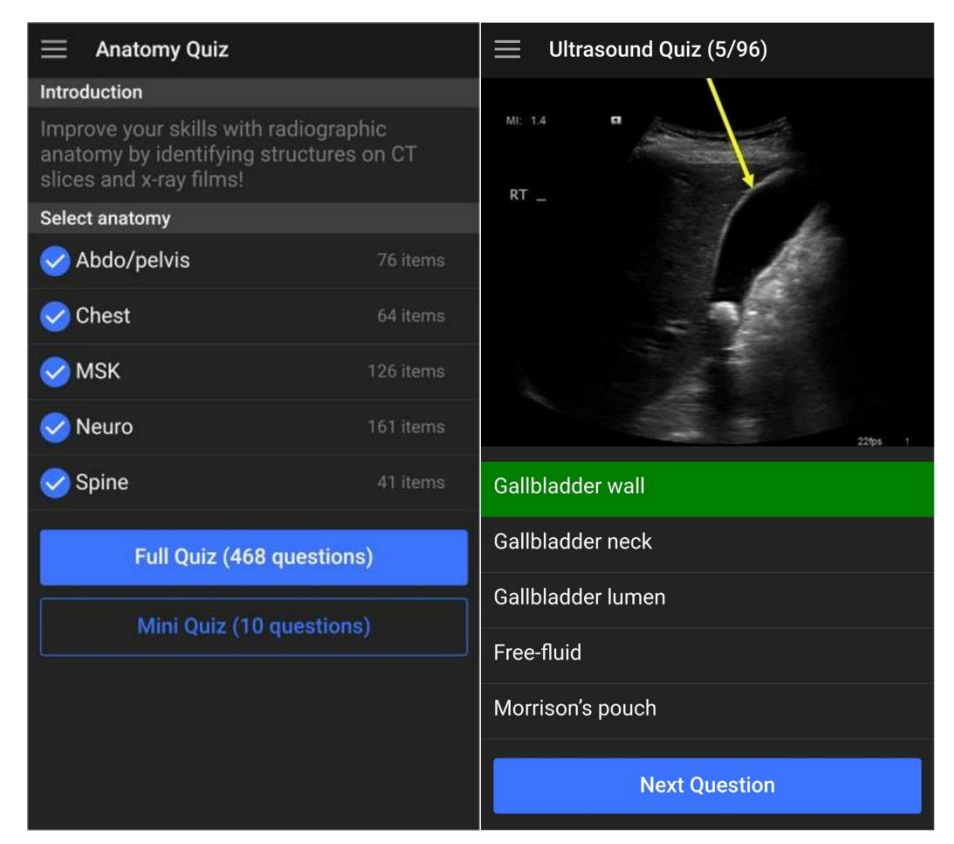

*Obrázek 1.2 Interaktivní kvízy*

<span id="page-11-0"></span>Třetí část, nazvaná klinická, obsahuje dva nástroje. První z nich je testovací kvíz s různými odpověďmi pro posouzení znalostí o vhodných postupech uspořádání obrázků. Druhý nástroj obsahuje přes 60 reálných klinických případů, které umožňují studentům seznámit se s různými diagnózami, přístupy k zobrazování a okrajovými případy. V jednotlivých případech jsou informace skryty v rozevíracích nabídkách, takže uživatel může sám rozhodnout a zvážit možnosti případu před zobrazením správné odpovědi. Na obrázku [Obrázek 1.3](#page-12-0) je ukázka obou těchto nástrojů.

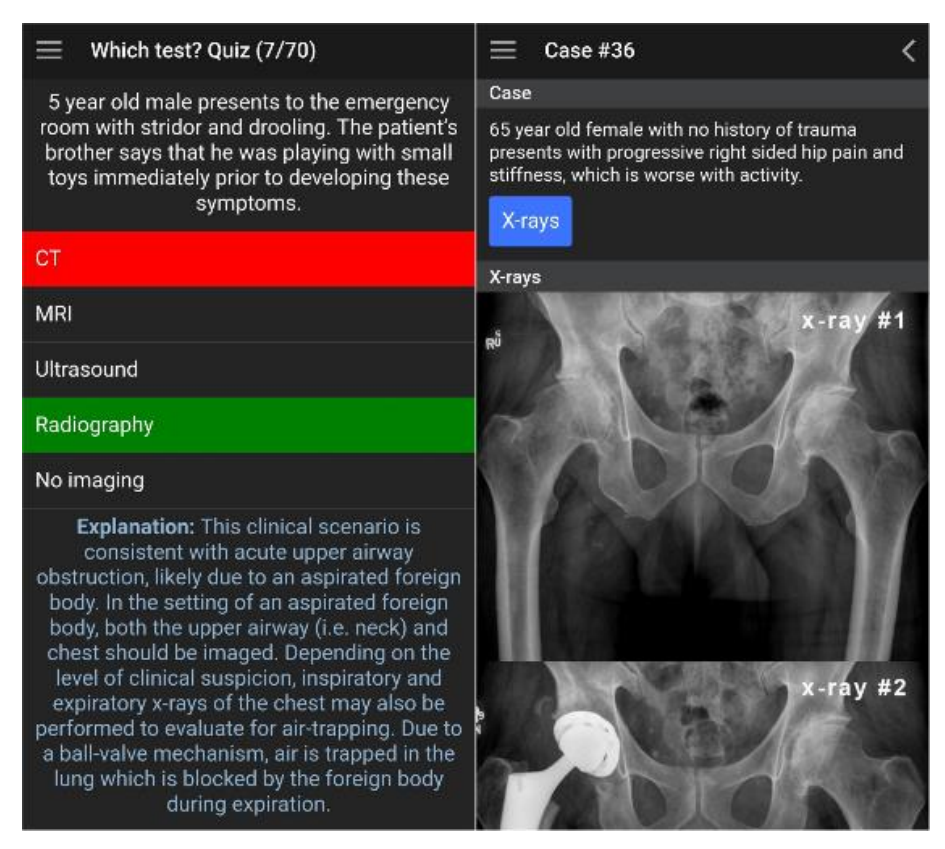

*Obrázek 1.3 Praktické úkoly*

<span id="page-12-0"></span>Každý výuková položka je vázána se standardizovaným souborem úkolů, který byl vytvořen Aliancí lékařských studentů a pedagogů (AMSER), která je součástí Asociace univerzitních radiologů, evropské radiologické společnosti a kanadské asociace radiologů. Tyto převzaté úkoly jsou v sekci "O aplikaci" odborně uspořádány podle tématu: milníky v osnovách, anatomické úkoly a ultrazvukové úkoly.

#### **1.1.2 Ovládání**

Aplikace nabízí uživatelsky přívětivé a velmi dobře organizované rozhraní. Jednoduché uspořádání do preklinické a klinické fáze s příslušným členěním je pro uživatele intuitivní. Hlavní nabídka se rozevře po kliknutí na tlačítko v levé horní části obrazovky. Poté může uživatel díky snadné navigaci vybrat z menu požadovanou funkci.

#### **1.1.3 Závěr**

Tato aplikace poskytuje velmi dobrý výukový základ a poskytuje přenosné vzdělávací prostředky s otevřeným přístupem, které umožňují učení spolehlivé a relevantní radiologické anatomie v jedné aplikaci. Oproti jiným radiologickým aplikacím, které jsou dostupné ke stažení, se UBC Radiology liší tím, že je ušita na míru studentům medicíny, je zdarma a zaměřuje se na učení. V aplikaci je použito mnoho vzdělávacích strategií pro podporu celoživotního učení a udržení radiologické anatomie. To zahrnuje objevování učení, okamžitou zpětnou vazbu poskytující mechanismus pozitivní podpory a odbornou organizaci snižující kognitivní zátěž při procházení. Všechny použité obrázky se vyznačují vysokou kvalitou a jasným barevným označením důležitých anatomických struktur pro lepší vizualizaci.

Výhodou také je, že každá položka aplikace odpovídá standardizovaným úkolům z USA, Kanady a Evropy, takže ji mohou použít studenti z jakýchkoliv lékařských škol z těchto oblastí. UBC Radiology poskytuje studentům lékařských vysokých škol zábavný a dostupný vzdělávací nástroj, který stimuluje učení a zájem o radiologii, přičemž buduje základy pro vhodné použití lékařských zobrazovacích testů v péči o pacienty.

#### **1.1.4 Možné vylepšení aplikace v budoucnu**

Ačkoli je aplikace v současném stavu výkonným nástrojem pro učení radiologie, mohly by kvízy obsahovat více módů. Aktuálně je totiž v kvízech na výběr několik odpovědí, což zlepšuje rozpoznávání, avšak bez posílení úplného obrazu. Navíc by přidání adaptivního mechanismu učení do kvízových balíčků ještě více přizpůsobilo učení studentů.

### <span id="page-13-0"></span>**1.2 Simulace výpočetní tomografie pro vzdělávací účely [\[18\]](#page-55-1)**

Výpočetní tomografie poutá pozornost vědců po celém světě. Jejich cílem je odvodit jednotlivé průřezy (tzv. objemová data) z vykreslovacího algoritmu tak, aby z nich bylo možné složit 3D model. V nedávné době bylo zaznamenáno několik pokusů o návrh a konstrukci malého tomografického systému. Jedním z nich bylo použití stacionárního digitálního fotoaparátu pro zachycení sérií snímků okolo objektu. Jelikož byl fotoaparát upevněn na rotující platformu, šlo s ním rotovat pouze okolo malých objektů.

V dalším případě byla znovu využita rotace, ale po spirále. Na rotující platformě, kterou řídil počítač, byl umístěn objekt, který šlo přesně posunovat do jakéhokoliv úhlu. Souběžně s ním bylo možné hýbat digitálním fotoaparátem na kolejnicích ve směru osy *z*. Tento přístup byl vhodný pro vytváření 3D modelů malých, avšak dlouhých objektů. Pro získání 3D modelu většího objektu byl objekt umístěn na nehybnou podložku, zatímco snímky pořizoval digitální fotoaparát připevněný na rotujícím rameni.

Tato studie pojednává o návrhu simulace výpočetní tomografie pro studijní účely tak, aby byla co nejpodobnější reálné výpočetní tomografii užívané v lékařství. K tomu byly použity kamery upevněné na rotujícím portálu, které zachycují série obrazů daného objektu. Výhodou tohoto přístupu není jen názorná demonstrace, ale také možnost 3D modelování sledovaného objektu.

#### **1.2.1 Feldkampův algoritmus**

Cílem obrazové rekonstrukce je získat obraz *f* (*x, y*) průřezu objektu z projekcí. Na základě geometrie paprsku můžeme algoritmus klasifikovat na:

- Tomografii s rovnoběžným paprskem.
- Tomografii s větrákovým paprskem.
- Tomografii s kuželovitým paprskem.

Zatímco jsou data tomografie s rovnoběžným a větrákovým paprskem zobrazena jako jednorozměrný vektor, data pro projekci kuželovitého paprsku jsou ve dvourozměrném poli, viz obrázek [Obrázek 1.4.](#page-14-0) Algoritmus tomografie s kuželovitým paprskem založeným na filtrované zpětné 3D projekci je nazýván Feldkampův algoritmus pro kónickou tomografii. Obecně je rekonstrukce obrazu kuželovitého paprsku vyjádřena tímto vztahem:

$$
g(x, y, z) = -\frac{1}{2} \int_0^{2\pi} \frac{D^2}{(D - s)^2} \int_{-\infty}^{\infty} R(p, \zeta, \beta) h(\frac{Dt}{D - s} - p) \frac{D}{\sqrt{D^2 + p^2 + \zeta^2}} dp d\beta \tag{1}
$$

kde *g(x, y, z)* jsou rekonstruovaná objemová data, *D* je vzdálenost mezi zdrojem a osou *z*, *β* je úhel natočení zdroje vzhledem k ose *z*, *R(p,ζ,β)* je kuželovitá projekce dat.

*t=xcosβ−ysinβ*, *s=−xsinβ−ysinβ* a *(p,ζ)* jsou souřadnicovým systémem.

Rekonstrukci kuželovitého paprsku lze rozdělit do tří kroků:

1. Získání vážených projekčních dat (angl. "weighted projection data"):

$$
R'(p,\zeta,\beta) = \frac{D}{\sqrt{D^2 + p^2 + \zeta^2}} R(p,\zeta,\beta)
$$
 (2)

2. Filtrace vážených dat:

$$
Q(p,\zeta,\beta) = R'(p,\zeta,\beta) * h(p) \tag{3}
$$

3. Váha a zpětná projekce filtrovaných dat:

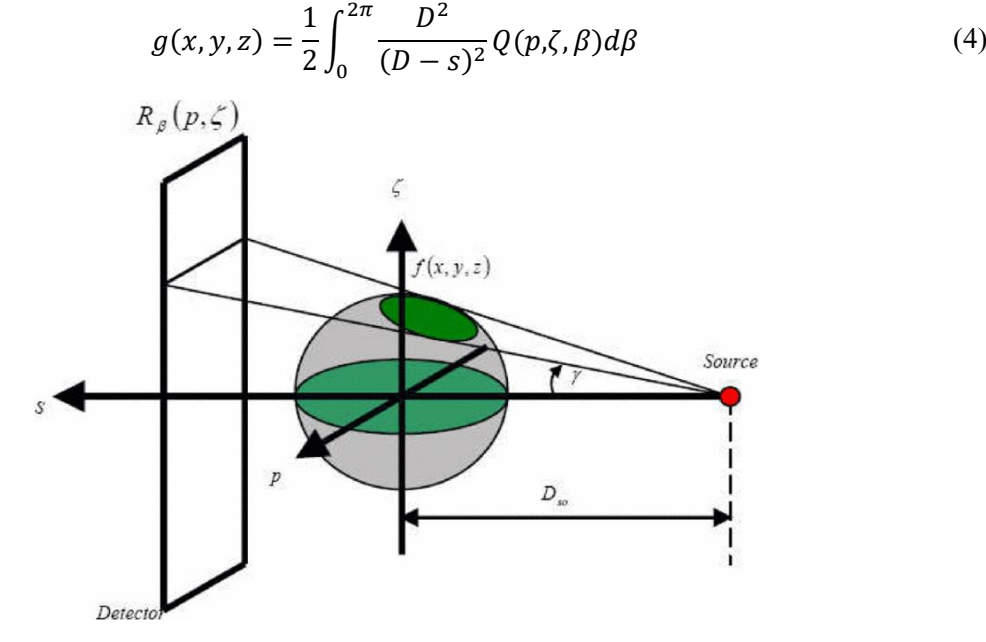

 $2\pi$ 

*Obrázek 1.4 Feldkampův algoritmus*

#### <span id="page-14-0"></span>**1.2.2 Extrakce tvaru**

Proces extrakce začíná zachycením série obrázků z okolí zkoumaného objektu, který bude rozpracován v sekci zobrazovací jednotky. V tomto kroku je znám pouze tvar či obrys objektu, který je pomocí různých technik převeden do binárního formátu. Na binární objekt je po té aplikována rekonstrukce obrazu kuželovitého paprsku s cílem získat objemová data, ze kterých se poté modeluje 3D objekt, jak je znázorněno na obrázku [Obrázek 1.5.](#page-15-0)

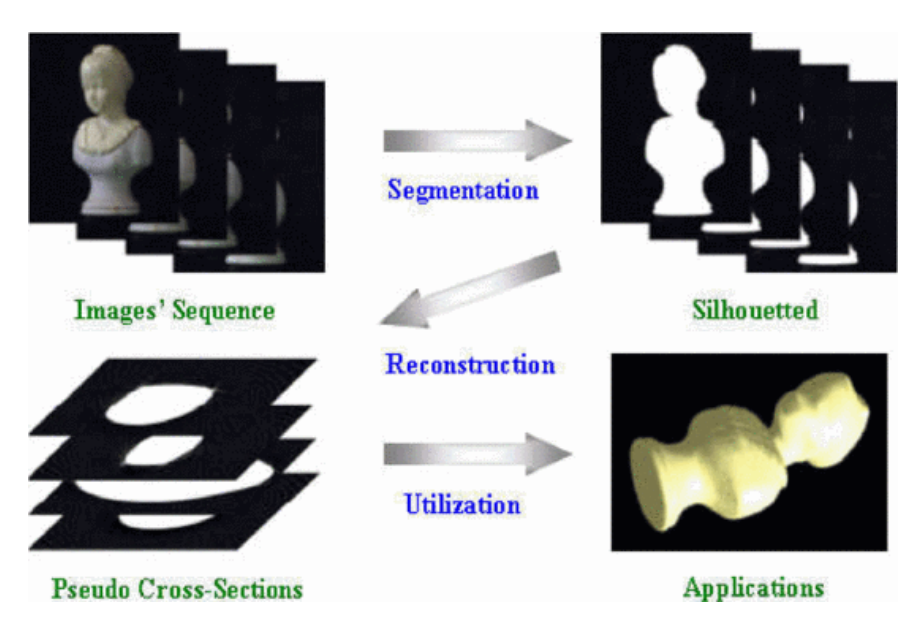

*Obrázek 1.5 Proces extrakce tvaru*

#### <span id="page-15-0"></span>**1.2.3 Akviziční systém**

V této části je popsán způsob získání snímků pro simulaci výpočetní tomografie. Na rotujícím portálu jsou umístěny kamery (v tomto konkrétním případě čtyři), odesílající snímky do zařízení Raspberry Pi, které zajišťuje digitální zpracování snímků, segmentaci, prahování a následné odeslání na Cloudové úložiště. Pro obrazovou rekonstrukci a 3D modelování jsou snímky z úložiště staženy do lokálního počítače.

Rotující portál je řízen počítačem Arduino, který s Raspberry Pi komunikuje bezdrátově pomocí sítě WiFi a umožňuje natočení portálu do kteréhokoliv úhlu.

#### **1.2.4 Experimenty**

Feldkampův algoritmus je ovlivněn polohou kamery vůči rovině objektu. Aby byla konfigurace 3D skeneru co nejlepší, musí být obrazová rovina kolmá k rovině objektu. K ověření orientace kamery byla použita lineární transformace. V tomto případě byla pořízena série snímků okolo šachovnice umístěné v plánu objektu, přičemž střed šachovnice byl zároveň středem skeneru.

Zkouška funkčnosti výpočetního tomografu probíhala tak, že byl objekt upevněn do portálu a poté každá ze čtyř kamer pořídila snímek v jednotlivých stupních od 0° do 90°. Díky tomu byl objekt zmapován v 360 stupních. Snímky bylo nutné oříznout a upravit prahováním. Takto upravené snímky byly filtrovány zpět na projekci pomocí algoritmu kuželového paprsku. Těmito úpravami vznikly průřezové obrazy, na které byla použita technika povrchového vykreslování za účelem lepší 3D vizualizace. Na povrch vymodelovaného objektu bylo přidáno i osvětlení, aby byl model ještě reálnější.

#### **1.2.5 Závěr**

Cílem této studie bylo navrhnout a zkonstruovat výpočetní tomograf pro studijní účely tak, aby se co nejvíce blížil reálnému výpočetnímu tomografu používaného v lékařství. K tomu byly použity čtyři kamery připevněné k rotujícímu portálu, který umožňuje pořídit snímky z 360 ° okolí objektu. Tyto snímky jsou poté zpracovány a upraveny v zařízení Raspberry Pi a z takto upravených snímků lze následně vymodelovat 3D model snímaného objektu.

# <span id="page-16-0"></span>**1.3 Interaktivní výukový program pro demonstraci principů tvorby tomografických obrazů [\[19\]](#page-55-2)**

Vývoj tohoto volně dostupného výukového programu, financovaného z grantu Ministerstva školství, mládeže a tělovýchovy České republiky, proběhl na půdě Lékařské fakulty Univerzity Palackého v Olomouci. Na vývoji projektu, jehož cílem bylo podat studentům teoretické informace o fyzikálních základech tvorby tomografických obrazů se zaměřením na nukleární medicínu a interaktivně demonstrovat simulaci procesů vedoucích k vzniku tomografického obrazu, se podíleli čtyři řešitelé.

Proces vzniku tomografického obrazu bývá často náročný pro představu, jelikož se skládá z několika operací, jako např. rekonstrukce obrazu či filtrace projekcí, a ilustrativní pomůcky ne vždy existují. Cílem tohoto výukového programu bylo proces znázornit interaktivní formou, čehož bylo dosaženo tak, že uživatel může sám konfigurovat jednotlivé parametry a sledovat jejich vliv na výsledném tomografickém obraze. Mimo to program umožňuje i simulaci negativních vlivů, které ovlivňují pořizování projekcí a rekonstrukci tomografických obrazů. Texty v zadání jednotlivých úloh popisují možné parametry konfigurace, jejich funkci, princip fungování a také možné rozdíly výsledných obrazů na základě lišících se parametrů.

Program je rozdělen do čtyř hlavních kapitol, které se dále dělí na řadu dalších modulů. V rámci každého modulu je možné volit několik vzájemně nezávislých vstupních parametrů, čímž je dosaženo obrovského množství kombinací nastavení modulů. Jednotlivé kapitoly korespondují s typickým procesem vzniku tomografického obrazu v nukleární medicíně, což je akvizice dat, rekonstrukce tomografických řezů, post-processing a kontrola kvality.

#### **1.3.1 Ovládání programu**

Jakmile uživatel pečlivě vybere požadované parametry simulace, může simulaci vykreslit kliknutím na tlačítko "vykreslit". V případě změny rekonstrukčních metod je zapotřebí nejprve vykreslit simulaci a až poté program umožní změnu počtu iterací a subsetů. Uživatelé mohou mít simultánně spuštěných až deset výpočtů simulací. Požadavky, které jsou nad tento limit, jsou ignorovány a čekají na uvolnění výpočetních zdrojů, nejdéle však pět minut od posledního požadavku. Výpočty běží na pozadí, takže se může výpočetní kapacita rychle zaplnit, když bude uživatel často obnovovat stránku.

#### **1.3.2 Akvizice dat**

Akvizice dat je nedílnou složkou tvorby tomografického obrazu. Nukleární medicína je založená na tom, že se do těla pacienta vpraví radioaktivní látky (radiofarmaka), jejichž distribuce je pak zachycena v pořízeném obraze. Existují dva způsoby pořízení obrazů:

- 1. Metoda jednofotonové emisní výpočetní tomografie (SPECT) nejprve zachytí planární projekce z různých úhlů okolo pacienta, které se poté převedou na sinogramy jednotlivých řezů.
- 2. Metoda pozitronové emisní tomografie (PET) převádí získaná data přímo do sinogramů bez nutnosti planárních projekcí pacienta.

Uživatelé mohou v této kapitole simulovat tvorbu projekcí, tvorbu sinogramu, vliv nastavení šířky energetického okna, vliv velikosti akviziční matice, vliv délky jedné projekce, vliv počtu projekcí, vliv rozsahu snímání a rozdíl mezi zoom a magnify. Obrázek [Obrázek 1.6](#page-17-0) znázorňuje simulaci tvorby sinogramu z CT mozku s 90 projekcemi a dvacetivteřinovou akvizicí.

#### Parametry rekonstrukce barevná škála  $\bullet$  jet  $\circ$  hot  $\circ$  gray invertovat barvy scéna CT mozek  $\blacktriangledown$ počet projekcí  $90$  $\pmb{\nabla}$ doba akvizice  $20 s$  $\overline{\textbf{v}}$ zapnout šum vykreslit

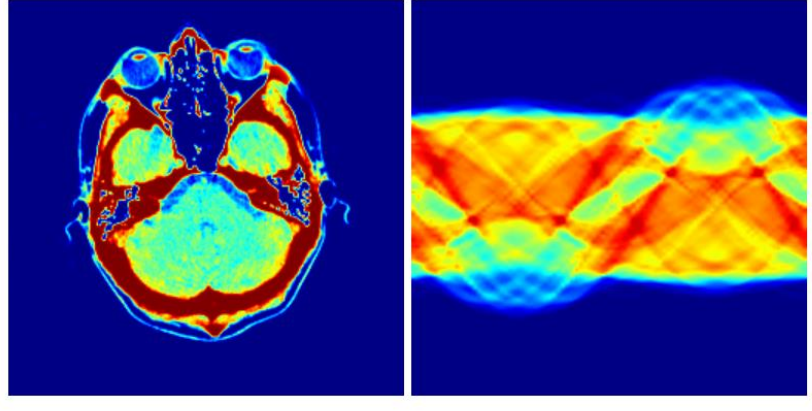

*Obrázek 1.6 Simulace tvorby sinogramu*

### <span id="page-17-0"></span>**1.3.3 Rekonstrukce tomografických řezů**

**Simulace tvorby sinogramu** 

K získání tomografických řezů z planárních projekcí je nutné použít nějakou rekonstrukční metodu. Obecně se tyto metody dělí na analytické a algebraické, přičemž v kontextu nukleární medicíny jsou používány pouze analytické. Mezi základní analytické metody patří filtrovaná zpětná projekce (FBP) a Fourierova rekonstrukce (FR). Základní algebraické metody jsou algebraická rekonstrukce (ART), multiplikativní algebraická rekonstrukce (MART), simultánní iterativní rekonstrukční technika (SIRT), maximum-likehood expectation maximization (MLEM) a ordered subsets expectation maximization (OSEM).

Z FBP program umožňuje simulovat prosté zpětné projekce, použití Ram-Lak filtru a různé filtry a jejich cut-off. V rámci FR program umožňuje výpočet Rychlé Fourierovy transformace (FFT) obrazu, FFT projekcí a simulovat FR s různými interpolačními metodami. Obrázek [Obrázek 1.7](#page-18-0) znázorňuje simulaci FR pomocí spline interpolace s dobou akvizice pět vteřin.

#### Simulace Fourierovy rekonstrukce s různými interpolačními metodami

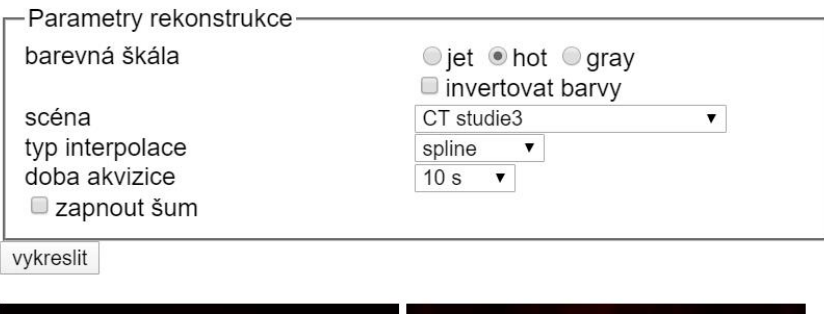

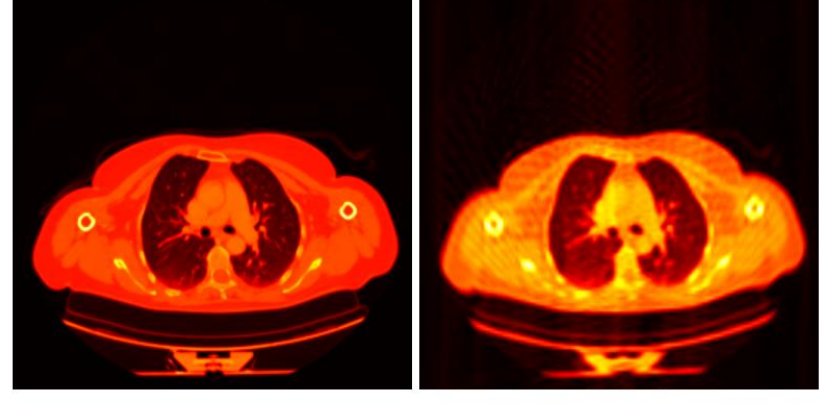

*Obrázek 1.7 Simulace Fourierovy rekonstrukce s různými interpolačními metodami*

<span id="page-18-0"></span>Program umožňuje také simulování zmíněných algebraických metod, tedy rekonstrukci ART, MART, SIRT, MLEM a OSEM.

#### **1.3.4 Post-processing**

Aby získané tomografické řezy ze simulací v předchozích dvou kapitolách odpovídaly reálným podmínkám, je třeba digitální obrazy dále upravit, což umožňují simulace v této kapitole. Jedna ze simulací například umožňuje napodobit vliv zeslabení svazku fotonů při průchodu tkáněmi pacienta, což je jev, který se v reálném prostředí vyskytuje vždy, ale simulace z prvních dvou kapitol jej neuvažují. Dále je možné simulovat vliv vyhledávací tabulky (LUT) a prahů, změny kontrastu, multiplanární reformátování (MPR), projekci maximální intenzity (MIP), techniku objemového vykreslování (VRT) a vlnkovou transformaci. Obrázek [Obrázek 1.8](#page-19-0) demonstruje VRT metodu na snímek lidského mozku pořízený metodou PET.

#### MIP, MPR, VRT

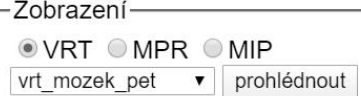

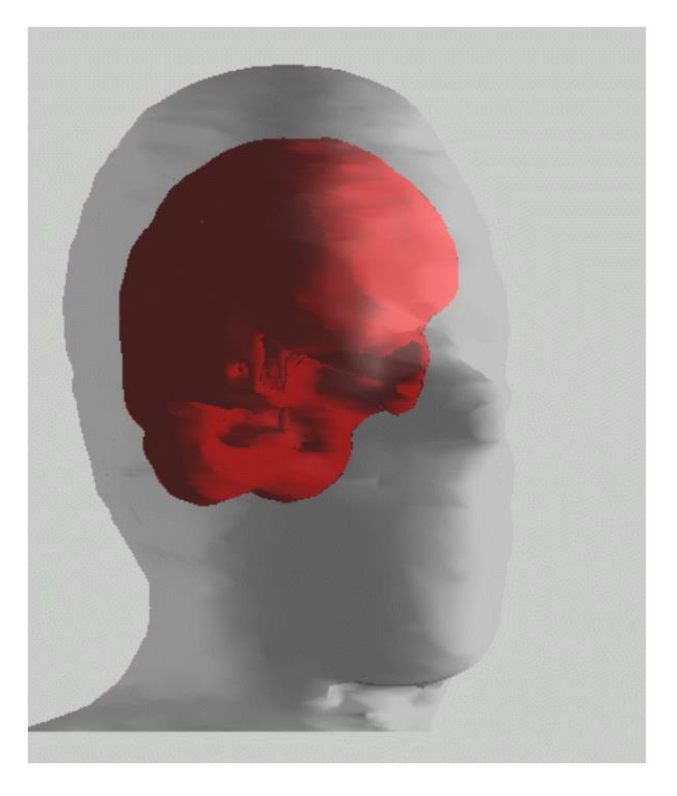

*Obrázek 1.8 Simulace metody VRT*

#### <span id="page-19-0"></span>**1.3.5 Kontrola kvality**

V programu je uvažována kontrola kvality výhradně SPECT systémů, u nichž rozlišujeme kontrolu kvality planárního a tomografického režimu. Z prvního uvedeného režimu lze simulovat kontrolu planární integrální homogenity, prostorovou rozlišovací schopnost a artefakt způsobený výpadkem detektoru.

V rámci tomografického režimu program umožňuje simulovat poruchu centra rotace (COR), což znázorňuje obrázek [Obrázek 1.9.](#page-20-1)

#### **Simulace poruch COR**

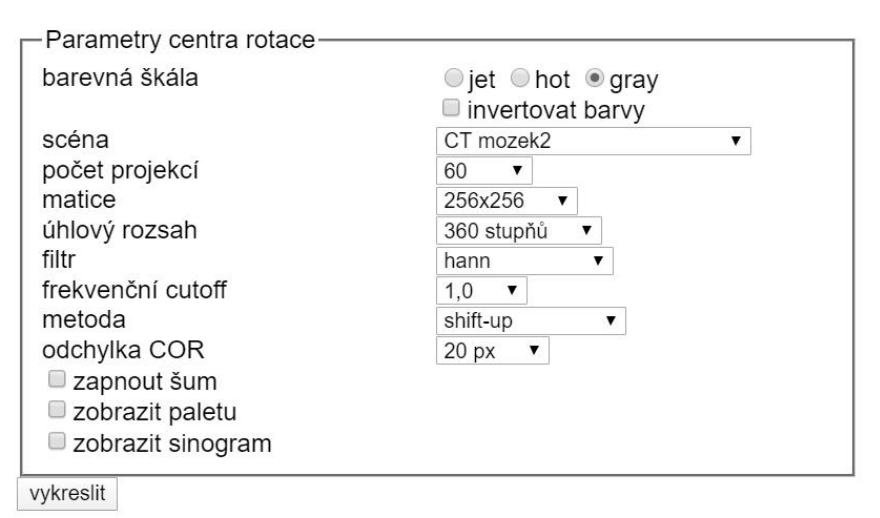

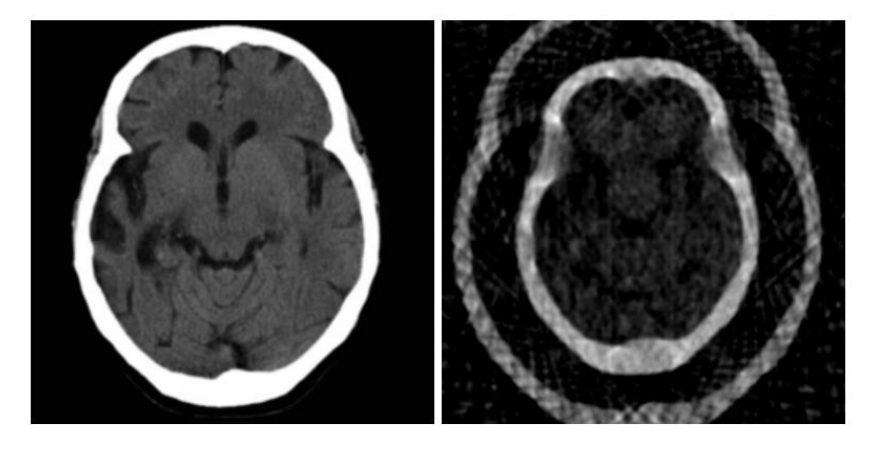

*Obrázek 1.9 Simulace poruch COR*

#### <span id="page-20-1"></span>**1.3.6 Závěr**

K vytvoření simulací byl použit program MATLAB. Podpůrný text i simulační prostředí je dostupné na webových stránkách Lékařské fakulty. Všechny výpočty a simulace jsou prováděny na počítači pořízeném ze stejného grantu, čímž je zaručen dostatečný výpočetní výkon i pro složité simulace a uživatel může program využívat z libovolného zařízení umožňující přístup k internetu. Všechny výpočty jsou prováděny vždy od začátku a nejsou tedy užívány žádné předem vypočítané hodnoty. To je dáno tím, že existuje obrovské množství kombinací nastavení parametrů, které by bylo nutné mít předem vypočítané a uložené. Nevýhodou tohoto přístupu je, že výpočty mohou při určitých konfiguracích parametrů trvat velmi dlouho.

### <span id="page-20-0"></span>**1.4 Elastix [\[20\]](#page-55-3)**

#### **1.4.1 Úvod do problematiky registrace obrazu**

Elastix je volně dostupný software obsahující algoritmy užívané v lékařství k řešení problémů registrace obrazu. Cílem registrace obrazu je najít prostorový vztah mezi dvěma nebo více obrazy. Konkrétně je tato metoda používána například při porovnávání následných skenů se základním skenem, zarovnání kontrastních obrazů před a po, úpravě léčebných plánů v radioterapii a chirurgii, segmentaci na základě atlasu a při vytváření anatomických modelů.

Registrace pracuje se dvěma obrazy, takzvaným fixním *IF(x)* a pohyblivým *IM(x)* obrazem, přičemž se snaží najít takovou transformaci souřadnic, aby se pohyblivý obraz prostorově zarovnal s obrazem fixním. Kvalita zarovnání je dána nákladovou funkcí *C(T, IF, IM)*. Optimální transformace souřadnic je odhadnuta minimalizací nákladové funkce s odhledem na *T*.

Aby bylo možné metodu registrace obrazu použít, je zapotřebí zvolit si optimalizační metodu, multirezoluční strategii, metodu interpolace obrazu pro vyhodnocení *IM(T(x))*, model transformace souřadnic a definici nákladové funkce. Možné varianty transformace souřadnic T určují typy deformací, které lze touto metodou obnovit. Často je zapotřebí flexibilnější model transformace, který umožňuje lokální deformace, nikoliv pouze rigidní transformace (globální translace a rotace). Pro nákladovou funkci *C* bylo navrženo několik typů, z nichž se často používá průměrný kvadratický rozdíl, normalizovaná korelace, vzájemné informace a normalizované vzájemné informace. Někdy je také použit termín regularizace, aby se penalizovaly nežádoucí deformace. U zdravotnického zpracování obrazu je mnohdy nutné porovnat několik možností pro každou komponentu registrace, což vede ke zdlouhavějšímu postupu.

Program Elastix byl vyvinut za účelem zjednodušení výzkumu registrace lékařských obrazů a jejich aplikací. Díky modulárnímu designu softwaru mohou uživatelé rychle nakonfigurovat a otestovat různé registrační metody pro konkrétní aplikaci. Při práci s větším množstvím dat uživatelé ocení možnost práce s příkazovou řádkou, v níž je možné proces pomocí skriptů automatizovat. Stavební kámen aplikace tvoří volně dostupná multiplatformní knihovna The Insight Toolkit (ITK), která obsahuje nástroje pro analýzu a zpracování obrazu.

#### **1.4.2 Registrace obrazu programem Elastix**

Matematicky lze registrační problém vyjádřit jako optimalizační problém, ve kterém je nákladová funkce minimalizována vzhledem k *T*. Program Elastix využívá parametrický přístup, což znamená, že počet možných transformací je omezen zavedením parametrizace transformace. Optimalizační problém je vyjádřen následující rovnicí:

$$
\hat{\mu} = argmin_{\mu} C(T_{\mu}; I_F, I_M)
$$
\n(5)

v níž index *μ* udává, že transformace byla parametrizována a vektor *μ* obsahuje transformační parametry. Minimalizační problém je obvykle řešen iterativní optimalizační metodou v multirezolučním nastavení. Na obrázku [Obrázek 1.10](#page-22-0) je schéma uspořádání základních komponent a vztahů mezi nimi.

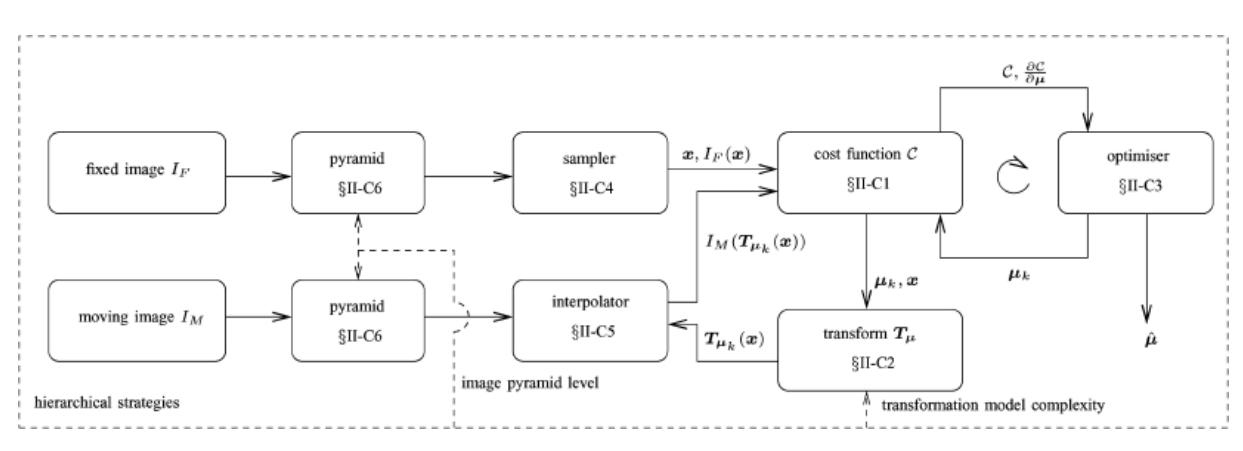

*Obrázek 1.10 Schéma uspořádání komponent v Elastix*

<span id="page-22-0"></span>**Softwarové charakteristiky:** Uživatel může konfigurovat registrační algoritmus zadáním názvů požadovaných komponent v textovém souboru. Do stejného souboru je zapotřebí uvést i další nastavení, vyžadují-li je nějaké komponenty. Názvy statických a pohyblivých obrazů jsou uvedeny jako argumenty v příkazovém řádku, takže lze najednou registrovat najednou více dvojic se stejným nastavením parametrů.

Všechny mezikroky a výsledky se ukládají do textového souboru na disk počítače. Často je nutné aplikovat výslednou transformaci  $T_{\hat{u}}$  na jiné datové sady, než na pohybující se obraz.

#### **Registrační komponenty:**

 **Nákladová funkce**: nákladová funkce *C* měří podobnost mezi fixním a transformovaným obrazem. Elastix podporuje metriky jako průměrný čtvercový rozdíl (MSD), normalizovaná korelace (NC), vzájemná informace (MI), normalizovaná vzájemná informace (NMI), a další. MSD je vyjádřeno touto rovnicí:

$$
MSD(T_{\mu}; I_F, I_M) = \frac{1}{N} \sum_{x \in \Omega F} (I_F(x) - I_M(T_{\mu}(x)))^2
$$
 (6)

v níž *ΩF* značí doménu fixního obrazu a *N* je počet voxelů *X* z domény fixního obrazu. Tato metrika je vhodná pouze pro dva obrazy se stejnou intenzitou, tudíž pro obrazy stejné modality.

 **Transformace**: parametrizace souřadnic *Tμ* určuje stupně volnosti deformace. Příkladem je afinní model transformace, který umožňuje překlad, rotaci, změnu měřítka a zkosení snímků:

$$
T_{\mu}(x) = Ax + t \tag{7}
$$

v níž *A* je matice představující translační vektor. Parametrový vektor *μ* je tvořen maticovými prvky a<sub>ij</sub> a translačním vektorem. Elastix podporuje několik transformačních modelů se stupni volnosti (dimenze *μ*) jako translace, rotace, podobnost, afinita a ne-rigidní transformace.

 **Optimalizace**: probíhá v iteracích, přičemž v každé iteraci *k* jsou aktuální transformační parametry *μk* aktualizovány provedením kroku ve směru hledání *d<sup>k</sup>* se skalární hodnotou *ak*, která určuje velikost kroku:

$$
\mu_k + 1 = \mu_k - a_k d_k \tag{8}
$$

Takto lze formulovat nepřeberné množství optimalizačních metod, z nich každá má různé parametry *a<sup>k</sup>* a *dk.* Častou volbou pro směr hledání je odvození z nákladové funkce *∂C/∂μ* vyhodnocené v aktuální poloze  $\mu_k$ . Elastix podporuje několik metod, jako například sestupný gradient, kvazi-Newton, nelineární konjugovaný gradient, evoluční strategie a další stochastické metody.

 **Vzorkovací strategie**: Aby bylo možné vypočítat nákladovou funkci *C*, je zapotřebí vybrat sadu vzorků *x*∈*ΩF*, což má na starosti vzorkovací komponenta. Nejjednodušší, avšak časově náročnější v případě větších obrazů, je použití všech voxelů ze statického obrazu. Z toho důvodu se často vybírají jen podmnožiny voxelů a to buď náhodně, nebo z jednotné mřížky. Výběr voxelů může být například i jen z výrazných obrazových prvků, jako jsou hrany. Všechny tyto vzorkovací strategie jsou podporovány programem Elastix. Je možno přidat i vzorkovací obraz indikující oblasti zájmu, čímž je vzorkovač donucen vybrat pouze body poblíž okrajů v obrazu. U metody s náhodným vzorkováním může uživatel vynutit výběr nových vzorků v každé iteraci optimalizačního procesu.

Na obrázk[u Obrázek 1.11](#page-23-0) je na horním řádku ukázána multirezoluční strategie s převzorkováním a na spodním řádku stejná strategie bez převzorkování.

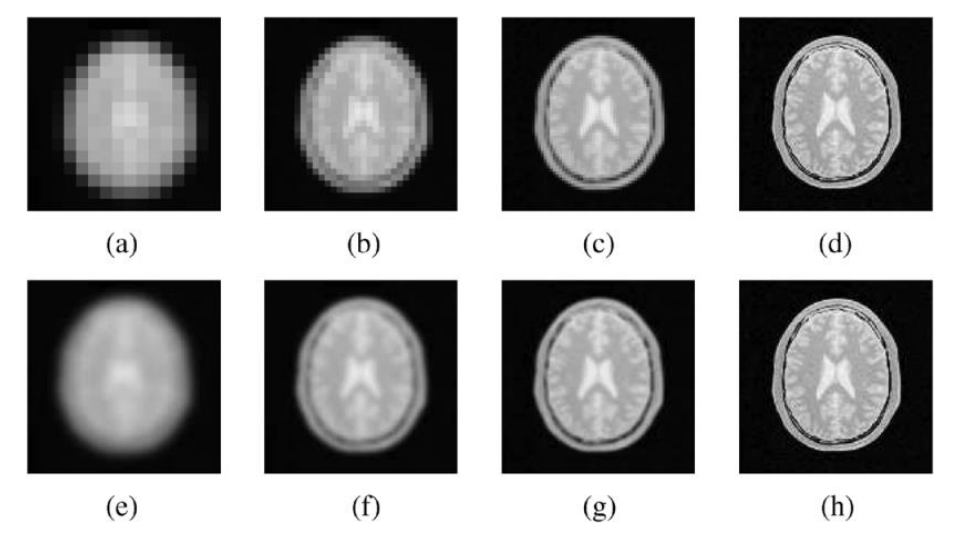

*Obrázek 1.11 Multirezoluční strategie*

- <span id="page-23-0"></span> **Interpolace**: pro výpočet nákladové funkce *C* se vyhodnocuje hodnota *IM(Tμ(x))* na mimo voxelových pozicích, pro které je nutná interpolace intenzity. Existuje několik metod interpolace, jako metoda nejbližšího souseda, lineární interpolace a B-splajn interpolace n-tého řádu. Elastix podporuje všechny zmíněné metody. Většina vzorkovacích strategií nevyžaduje interpolaci, jelikož je obraz vzorkován na místech voxelu. Avšak pro vzorkování mimo voxelovou mřížku je zapotřebí navíc interpolátor.
- **Hierarchické strategie**: neboli multirezoluční strategie jsou důležitou součástí registrace obrazu. V obrázku 4 znázorňují pyramidové komponenty multirezoluční schémata obrazových dat. Elastix má dva druhy pyramidových komponent: Gaussovská pyramida s převzorkováním a Gaussovská pyramida bez převzorkování. Další důležitou multirezoluční strategií je postupné zvyšování složitosti transformačního modelu. Během nepřesné registrace může být hierarchický efekt realizován začátkem s hrubým B-spline rozlišením kontrolního bodu a postupným

zpřesňováním mřížky v následných rozlišených, což umožňuje obnovovat jemné měřítko deformace. Elastix rovněž umožňuje vylepšit B-splajn mřížku kontrolních bodů pomocí jakéhokoliv faktoru převzorkování, který může být odlišný pro každou dimenzi. Hierarchickou strategii lze uplatnit na mnohá nastavení parametrů, jako například počet společných zásobníků histogramu, který se používá pro výpočet MI a NMI.

V rámci této studie byly provedeny tři experimenty, jejichž cílem byla praktická ukázka použití v reálných případech a demonstrace efektivity práce s aplikací. Byly vybrány tři klíčové komponenty registrace, přičemž každý experiment je zaměřen na jednu z nich. Pokusy rovněž dokazují, že správná konfigurace těchto komponent je velmi důležitá, neboť může značně ovlivnit výsledné hodnoty.

#### **1.4.3 První experiment: Transformační modely**

V tomto experimentu byl zkoumán účinek typu transformace porovnáním registrační výkonnosti několika transformačních modelů. Za tímto účelem dodalo oddělení Radioterapie nizozemské univerzity UMC Utrecht 50 snímků prostaty různých pacientů z magnetické rezonance. Všechny snímky byly pořízeny na scanneru Philips 3T pomocí precesní sekvence v ustáleném stavu s potlačením tuku. Rozměry snímků byly 512×512×90 voxelů o velikosti 0,49×0,49×1,0 milimetrů.

Každý z padesáti snímků byl zaregistrován s jeho předchůdcem. Náročnost registračního problému zde spočívá nejen v různých artefaktech na snímcích, ale také v anatomické variabilitě mezi subjekty. V experimentech byla použita lokalizovaná vzájemná informace jako nákladová funkce a čtyřúrovňová Gaussova obrazová pyramida s převzorkováním. Transformační metody, jež byly porovnávány, jsou translace, afinita, rigidita a B-spline s různými rozestupy kontrolních bodů. Výsledek registrace translace byl použit jako inicializace pro ostatní registrace. Mřížka kontrolních bodů byla pro registrace B-splinu podrobena multirezolučnímu schématu. Ke všem snímkům byly k dispozici i manuální segmentace provedené radiačním onkologem. Po registraci programem Elastix byla transformace Tμ^ použita na segmentaci obrazu pohyblivého obrazu pomocí transformixu. Překrytí segmentací fixního obrazu bylo vypočítáno pomocí koeficientu podobnosti kostek:

$$
DSC(X,Y) = \frac{2|X \cap Y|}{|X| + |Y|}
$$
\n(9)

kde *X* a *Y* reprezentují segmentace a |⋅| značí počet voxelů v segmentaci. DSC 1 znamená perfektní zarovnání hranice segmentace a hodnota 0 značí, že se prostaty po registraci vůbec nepřekrývaly. Obrázek [Obrázek 1.12](#page-25-0) znázorňuje výsledky experimentu. Pro každý transformační model byly hodnoty padesáti snímků shrnuty do grafu a ke stanovení středních rozdílů mezi sousedními sloupci byl použit párový Wilcoxonův test. Hvězda nad sloupcem značí významný rozdíl (p < 0,05) vzhledem k předchozímu sloupci. Z grafu vyplývá, že v této aplikaci bylo nezbytné použít nepřesnou registraci. Nejlepší výsledky byly získány u B-spline s rozestupem kontrolních bodů 8 milimetrů. Snížení vzdálenosti kontrolních bodů na 4 milimetry mělo horší výsledky kvůli nedostatečné regularizaci. Transformace měla v tomto případě příliš mnoho stupňů volnosti, což způsobilo nerealistické deformace. Mimořádná hodnosta s velmi nízkou hodnotou DSC představuje případ, kdy registrace překladu zcela selhala a následná registrace se z této chyby nemohla zotavit. Při optimálním nastavení 8 milimetrů trval výpočet zhruba 15 minut na stolním počítači s procesorem Intel Pentium 2,8 GHz.

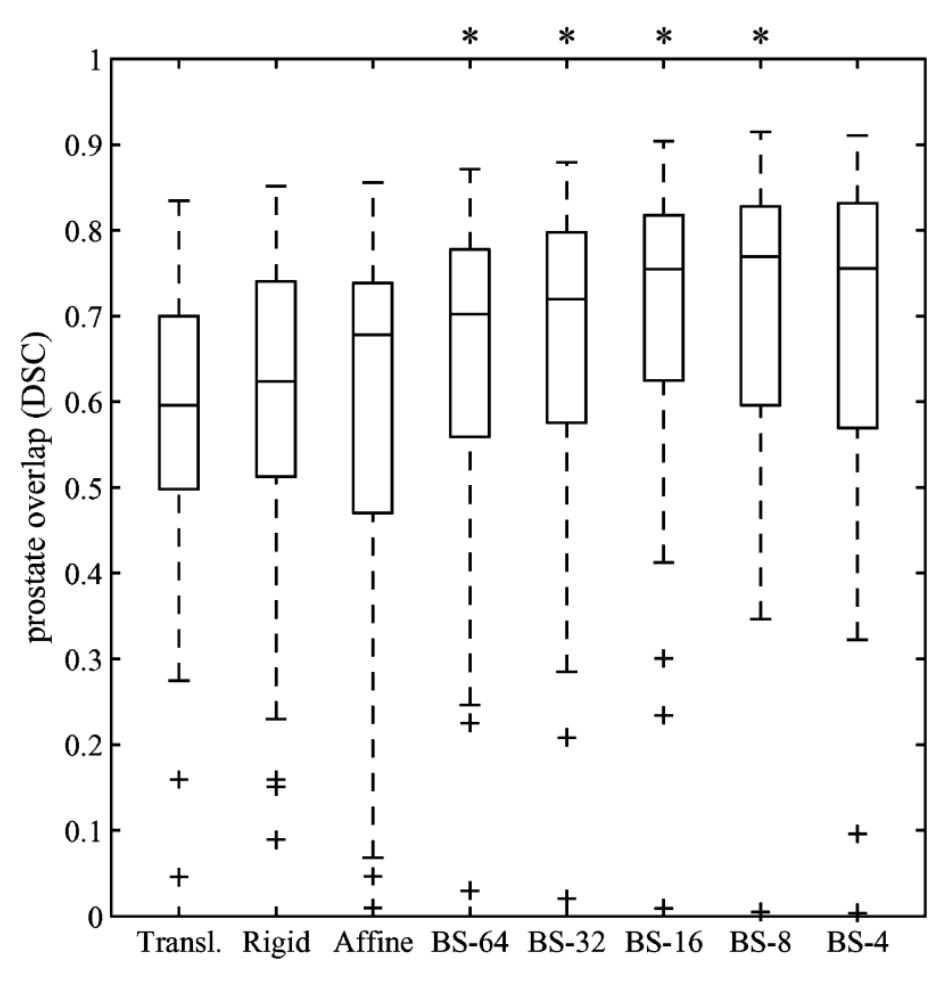

*Obrázek 1.12 Výsledky experimentu transformačních modelů*

#### <span id="page-25-0"></span>**1.4.4 Druhý experiment: Vzorkovací strategie**

Efekt mřížky je známý problém odkazující na to, že nákladová funkce obsahuje nepravidelnosti v místech reprezentující mřížkou zarovnané transformace, které mohou bránit procesu registrace. Tento experiment má za cíl demonstrovat, že vzorkovací mechanismus může tento problém vyřešit odebráním vzorků z mřížky voxelů. Byly použity obrázky mozku z projektu RIRE ("Retrospektivní hodnocení registrace obrazu"). Byla zkoumána registrace obrazu magnetické rezonance na obraz pozitronové emisní tomografie (PET). První zmíněný měl rozměr 128×128×15 voxelů o velikosti 2,59×2,59×8,0 milimetrů a druhý 256×256×26 voxelů o velikosti 1,25×1,25×4,0 milimetrů.

Pro analýzu nákladové funkce byla použita metoda vyčerpávajícího vyhledávání v jednom směru překladu s krokem 0,1 milimetru. K výpočtu vzájemné informace byla použita lineární transformace. Pro výpočet nákladové funkce byly použity různé strategie vzorkování: všechny voxely, náhodné vzorkování na mřížce voxelů a náhodné vzorkování mimo mřížku voxelů. Na obrázk[uObrázek 1.13a](#page-26-0) je vykreslena nákladová funkce *MI(Tμ;IF,IM*) jako funkce translace *tz* směrem s největším rozestupem voxelů. Dva vzorkovače, které na voxelové mřížce odebírají vzorky, mají velmi nepravidelnou nákladovou funkci. Nepravidelnosti vykazují vzorec, který souvisí s velikostí voxelů obrazu ve směru *z*. Každých 8 milimetrů je řez PET obrazu mapován mimo obraz magnetické rezonance. To způsobuje značné nesouvislosti při *tz* 12 a 20 milimetrů. Každé 4 milimetry vykazuje nákladová funkce malé lokální maximum, způsobené vyrovnávacími voxelovými mřížkami obrazů. Vzorkovač odebírající náhodné vzorky z mřížky vede k mnohem plynulejší nákladové funkci.

Experiment byl opakován po převzorkování obrazu magnetické rezonance faktorem 2 ve směru *z*. Vzdálenost řezu obrazu magnetické rezonance se tudíž vyrovnala vzdálenosti PET obrazu. Na obrázku [Obrázek 1.13b](#page-26-0) lze vidět nákladovou funkci jako funkci *tz*. Nepravidelnosti následují stejný vzorec s maximem každých 8 milimetrů.

Na obrázku [Obrázek 1.13c](#page-26-0) je výsledek translace ve směru x získaný použitím původního neodpovídajícího obrazu magnetické rezonance. Část voxelů PET obrazu, které se pohybují současně mimo doménu obrazu magnetické rezonance, je menší než ve směru *z*, což způsobuje snížení efektu mřížky. Nákladová funkce je mnohem plynulejší i pro dva vzorkovače, které odebírají vzorky na voxelové mřížce, i když malé nepravidelnosti zůstávají viditelné na násobcích mezer voxelů.

Tento experiment dokazuje, že v praxi nemusí být vždy nezbytně nutné vzorkovat voxely mimo mřížku.

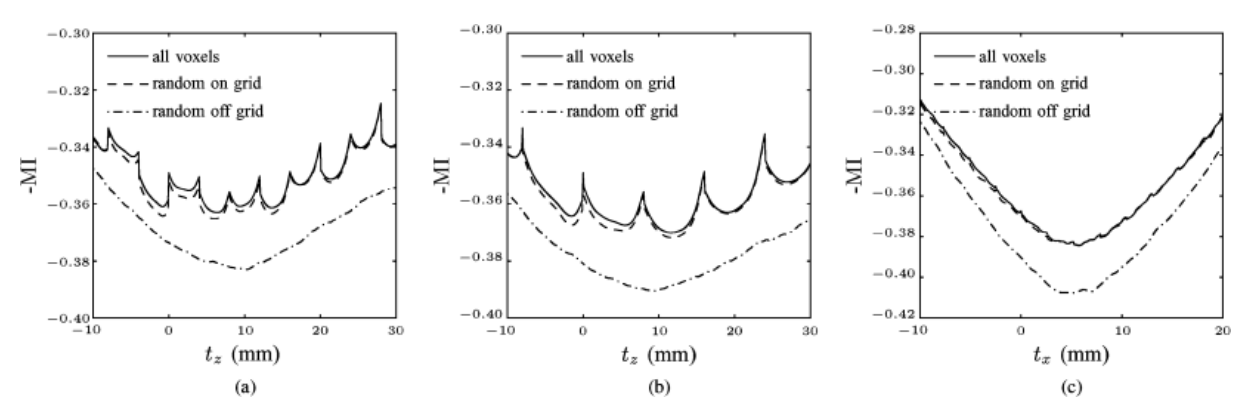

*Obrázek 1.13 Nákladová funkce (a), nákladová funkce jako funkce translace (b), výsledek translace (c)*

#### <span id="page-26-0"></span>**1.4.5 Třetí experiment: Multirezoluční strategie**

Ve třetím experimentu je demonstrován vliv volby multirezoluční strategie na CT snímcích plic 26 pacientů. Každý pacient podstoupil dvě vyšetření s prodlevou tři až devět měsíců, na nichž byly pořízeny snímky při plném nádechu a bez kontrastní látky na šestnáctidetektorovém řadovém skeneru. Obrázky měly rozlišení 512×512 pixelů, s velikostí pixelů v rozmezí od 0,55×0,55 milimetrů do 0,8×0,8 milimetrů. Počet řezů se pohyboval od 383 do 529 s tloušťkou řezu 1 mm a rozestupem řezu 0,7 milimetrů. Před registrací byly obrázky převzorkovány faktorem 2 v každé dimenzi za účelem snížení výpočetního zatížení.

U všech pacientů byly oba snímky registrovány pomocí nepřesné B-spline transformace. Pro inicializaci byla použita afinní registrace. Registrace byla provedena pomocí Gaussovy obrazové pyramidy bez převzorkování pomocí 8 úrovní. Pro každou úroveň byly provedeny dva experimenty. Nejprve bylo rozlišení mřížky B-spline kontrolního bodu udržováno na konstantní hodnotě 12 milimetrů ve všech rozlišeních. Poté byla mřížka vylepšena po každém rozlišení tak, že v konečném rozlišení byly od sebe kontrolní body vzdáleny 12 milimetrů. Celkově bylo provedeno 416 registrací na 26 párech snímků. Vzorkovač obrázků byl nastaven pro náhodný výběr 2000 vzorků v každé iteraci.

Dva nezávislí pozorovatelé stanovili pomocí poloautomatického algoritmu 100 odpovídajících bodů v obou snímcích každého pacienta. Poté byla aplikována transformace *Tμ^* na anotované body ve fixním obraze pomocí transformixu. K vyhodnocení přesnosti registrace byla vypočtena průměrná vzdálenost mezi výslednými lokacemi a referenčním standardem anotací pozorovatele.

Na obrázku [Obrázek 1.14](#page-27-1) jsou zobrazeny střední vzdálenosti od anotací jednoho z pozorovatelů. První skupina R1–R8 zobrazuje výsledky bez vyhlazení mřížky a druhá skupina naopak výsledky s vyhlazením mřížky. Když nebylo použito žádné vyhlazení mřížky, kvalita registrace se zlepšila až do  $R = 3$ , avšak zhoršila pro  $R > 3$ . Hustá B-spline mřížka zjevně poskytla příliš velkou volnost na silně vyhlazených obrazech. S vyhlazením mřížky se výsledky zlepšovaly až do R = 6. V praxi se při uvážení doby výpočtu jeví jako rozumná volba tři nebo čtyři rozlišení s vyhlazením mřížky. S tímto nastavením běžel výpočet na počítači s procesorem AMD Opteron 2,4 GHz zhruba 10 minut.

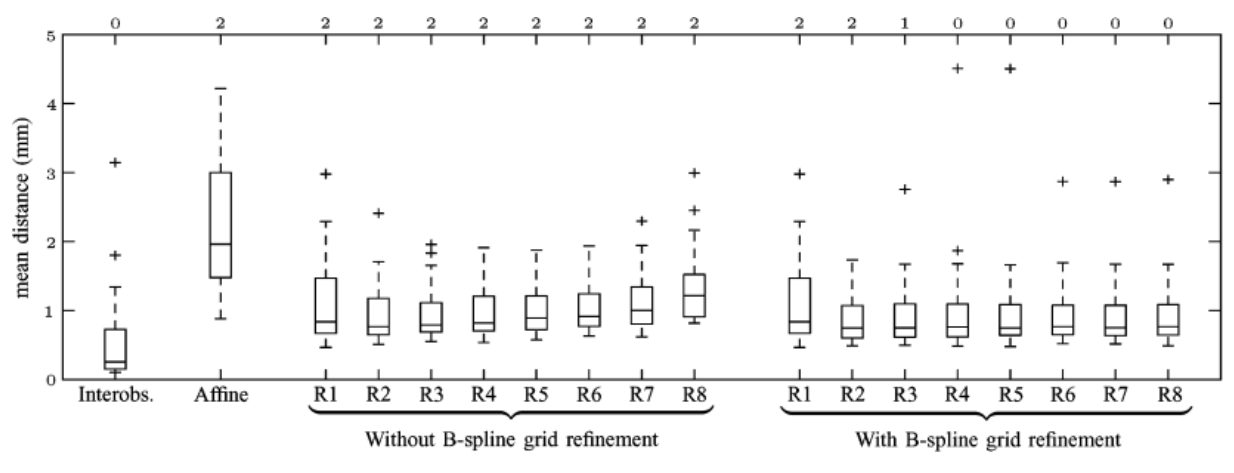

*Obrázek 1.14 Střední vzdálenosti od anotací jednoho z pozorovatelů*

#### <span id="page-27-1"></span>**1.4.6 Závěr**

Nástroj Elastix byl použit v mnoha výzkumných projektech a je stále aktivně vyvíjen. Velkou výhodou tohoto nástroje je i online centrální databáze parametrů, která uživatelům umožňuje stáhnout si a reprodukovat experimenty publikované v literatuře s naprosto stejnými parametry.

#### <span id="page-27-0"></span>**1.5 Experimentální PET scanner [\[21\]](#page-55-4)**

Pozitronová emisní tomografie (zkráceně PET) je společně s magnetickou rezonancí a výpočetní tomografií klíčovou technologií biologického a lékařského zobrazování. Zobrazování obecně je v lékařství za poslední desetiletí na pozoruhodném vzestupu, což si žádá modernější implementace výukových programů pro odborníky a studenty tohoto oboru. V této studii je popsán experimentální PET scanner PET-TW05, jehož cílem je demonstrovat základy výpočetní tomografie z pohledu fyziky, ilustrovat zpracování signálu měření koincidence a zpracování dat s více parametry.

Ačkoli je scanner značně zjednodušený, je stále funkční a sestává ze dvou komerčních detektorů BGO, které jsou upevněny naproti sobě a mohou se pohybovat podél lineární osy a otáčet kolem zorného pole (FOV). Složení hardwaru společně s výkonným softwarem podporuje demonstraci důležitých procesních kroků zobrazování PET jako kalibrace systému, měření účinnosti detektoru, stanovení času a prostorového rozlišení PET skeneru, sběr dat v režimu seznamu, tomografická rekonstrukce pomocí filtrované zpětné projekce, vliv různých jader filtru a časových energetických oken na kvalitu obrazu a vliv rozptylu na kvalitu obrazu. Kromě zmíněných kroků lze experimentálně demonstrovat i princip time-of-flight (ToF), což je metoda pro měření vzdálenosti mezi senzorem a objektem na základě časového rozdílu mezi vyzařováním signálu a jeho návratu do senzoru poté, co se odrazil od objektu.

#### **1.5.1 Hardware**

Dva komerční blokové detektory BGO od firmy Siemens (typ ECAT EXACT) jsou stavebními kameny celého scanneru. Jsou uchyceny naproti sobě na dvou lineárních osách, což umožňuje lineární sken zorného pole. Samotný translační systém je připojen k otočenému stolu, díky čemuž lze FOV skenovat pod různými úhly projekce a také provést tomografické měření. Translace i rotace je zajištěna krokovým ovladačem motoru. Detekční systém je integrován dnem vzhůru do základního rámu ve tvaru stolu o délce 1,46, šířce 0,8 a výšce 1,32 m. Díky pracovní výšce 81 cm mohou být předměty snadno umístěny na stůl. Další komponenty scanneru, tedy NIM přepravka pro zpracování signálů a sběr dat, řídící jednotka krokového motoru a standardní počítač o frekvenci 2,2 GHz, jsou umístěny ve spodní části, jak lze vidět na obrázku [Obrázek 1.15.](#page-28-0)

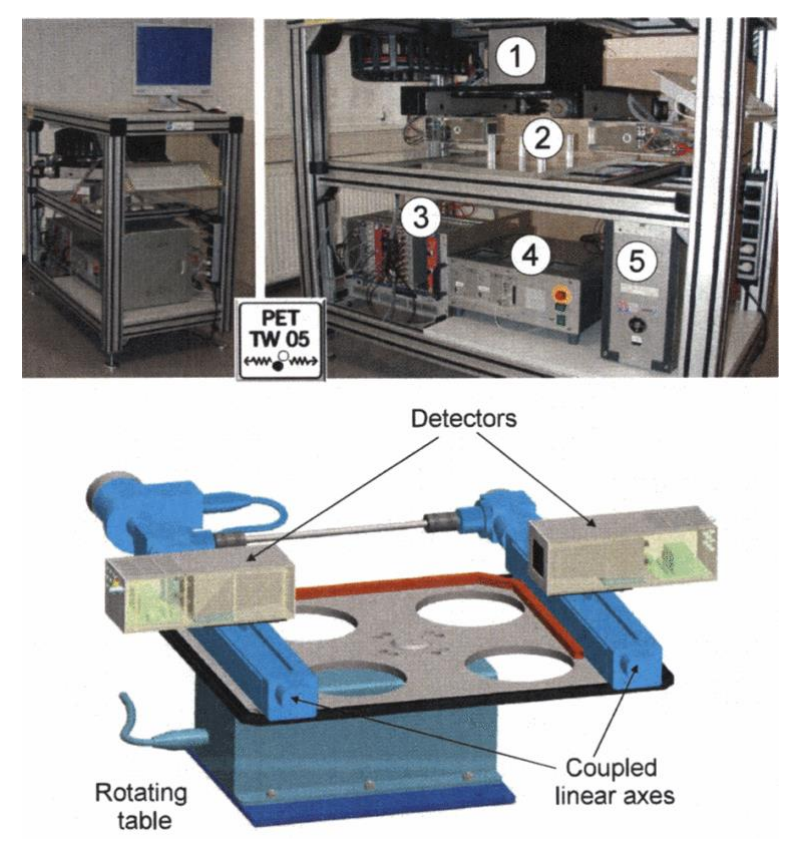

*Obrázek 1.15 Hardware experimentálního PET scanneru*

#### <span id="page-28-0"></span>**1.5.2 Software**

Data se ukládají během lineárního skenování FOV. Po dokončení je na obrazovce zobrazena skutečná projekce spolu s aktualizovaným sinogramem a obrázky jednoduché (SBP) a filtrované (FBP) zpětné projekce. Aktualizované obrázky jsou výsledkem celé sady dostupných projekcí. Všechna data jsou uložena v binárních souborech pro každou projekci, což umožňuje i práci v režimu bez připojení k internetu. Program pro sběr dat je synchronizován s druhým programem pro tomografickou rekonstrukci.

#### **1.5.3 Systémový výkon**

Koncepční návrh scanneru umožňuje vizualizaci postupného vytváření obrazu během měření a to i v offline režimu. Lze zvolit různá jádra filtrů nebo různá okna času a energie. Měření trvá zhruba pět minut až půl hodiny podle velikosti FOV a zvolené rychlosti pro lineární skenování.

Prostorové rozlišení bodových zdrojů se pohybuje mezi 5,6 mm a 9,0 mm v závislosti na použitém filtru. Lze zpracovat až 15000 událostí za sekundu, zatímco maximální počet 51000 událostí pro jednu projekci lze uložit bez ztráty dat. Díky tomu jsou požadavky potřebné pro zdroje omezené na činnost při výcviku překročeny dvakrát.

#### **1.5.4 Kurz**

Kurz trvá obvykle jeden den a jsou na něm představeny matematické a fyzikální základy PET a tomografické rekonstrukce. Ke kalibraci systému se používá jediný bodový zdroj umístěný mezi detektory. Data jsou snímána bez pohybu detektorů. Po zpracování signálu se z prvotních dat vytvoří časová a energetická spektra a nastaví se okna pro tomografickou rekonstrukci. Dále je ve vzorových diagramech pro každý detektor aplikováno krystalové mapování. Tyto vzorce jsou tvořeny informacemi o střetu čtyř signálů detektoru, čímž poskytují prostorové informace pro registrované události. Kromě toho díky poměrně dobrému rozlišení času a vysokým statistikám v rámci měření lze provést analýzu ToF.

Dále jsou prováděna tomografická měření s řadou bodových zdrojů, které jsou umístěny uvnitř polyetylenového fantomu. Rovněž se provádí měření s fantomem nehomogenní hustoty. Nehomogenity je dosaženo vložením malých železných desek do fantomu. Analýza je zaměřená na určení pozic zdrojů, jejich vzájemnou relativní aktivitu a prostorové rozlišení. Zkoumá se také vliv jednotlivých nastavení, tedy časových a energetických oken, filtračních jader a nehomogenní alokace hustoty.

Teoretická část kurzu představuje zjednodušené rozdělení, které lze vidět na obrázku [Obrázek 1.16.](#page-30-0) Projekce pod čtyřmi různými úhly (0 °, 45 °, 90 ° a 135 °) a výpočet dat SBP a FBP musí být proveden ručně. Díky tomu, že se výpočet provádí naprosto stejným způsobem jako v softwaru, poskytuje velmi dobré porozumění algoritmům rekonstrukce.

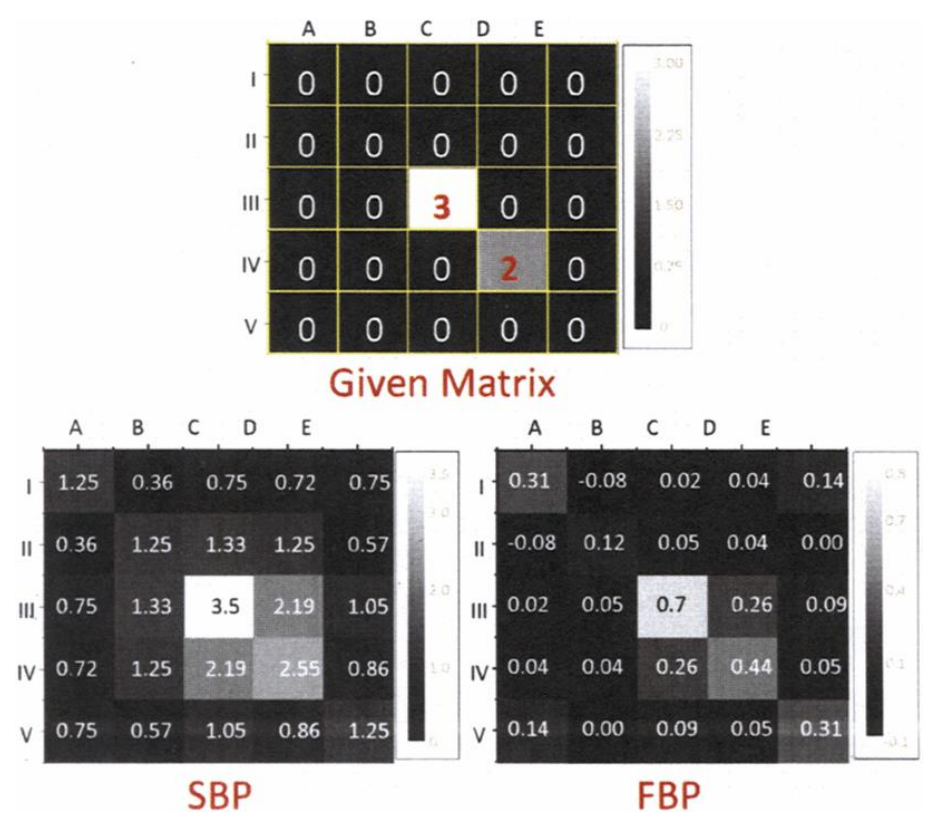

*Obrázek 1.16 Zjednodušené rozdělení*

#### <span id="page-30-0"></span>**1.5.5 Závěr**

Experimentální PET scanner PET-TW05 byl instalován na Technické univerzitě Drážďany, kde mohou studenti pokročilé fyziky a účastníci kurzu zdravotních radiačních věd absolvovat jednodenní tréninkový kurz. V době publikace této studie kurz absolvovalo více než dvě stovky studentů.

Hlavním cílem školení je předání znalostí o základech lékařského zobrazování a jejich použití v reálném prostředí. Manipulace s datovými sadami s více parametry je část základním požadavkem v mnoha aplikacích moderní radiační, jaderné a vysokoenergetické fyziky. Práce na experimentálním PET skeneru umožňuje přímý výcvik základních analytických technik.

# <span id="page-31-0"></span>**2 Výpočetní tomografie**

#### <span id="page-31-1"></span>**2.1 Základní principy CT vyšetření**

Výpočetní tomografie je principiálně založená na měření absolutních hodnot absorpce záření prošlého tělem pacienta. V šedesátých letech minulého století zpracovali vědci matematicko-analytickou metodu, která umožnila rekonstrukci rovinné skalární matice výpočtem ze superprojekce matic rotujícího vektorového prostoru. V roce 1963 položil Allan Mac Leod Cormack základy výpočetní tomografie (angl. "computed tomography", zkráceně CT) svou teorií snímkování jednotlivých vrstev lidského těla a následnou rekonstrukcí obrazu za pomoci výpočetní techniky. Jeho teorie byla založena na ještě starších teoriích z počátku dvacátého století. Tuto teorii převedl do praxe v roce 1971 Geoffrey Hounsfield a to tak, že zkonstruoval první klinicky použitelný výpočetní tomograf, který umožňoval pouze malé rozlišení s maticí 80x80 bodů, přičemž zobrazení jednoho bodu trvalo několik minut. Vzhledem k rozmachu výpočetní techniky se brzy významně zkrátila doba akvizice dat a také zvýšila rozlišovací schopnost. Díky tomu se výpočetní tomograf stal jednou z nejčastěji užívanou vyšetřovací metodou, za níž byli v roce 1978 pánové Cormack a Hounsfield vyznamenáni Nobelovou cenou [\[1\]\[4\].](#page-54-1)

Výpočetní tomografie pracuje na stejném principu jako rentgen. Vyšetření probíhá tak, že je pacient na lůžku zasunut do přístroje, ve kterém jej obíhá po kruhové trajektorii zařízení složené z rentgenky a detektorů na opačné straně. Rentgenka vysílá gama záření, které je po průchodu tělem vždy z nějaké části absorbováno. Detektory toto oslabené záření zaznamenávají a ukládají do počítače. Jakmile detektory zaznamenají data, zařízení se pootočí o určitý úhel a proces se opakuje, dokud nejsou pořízena data okolo celého pacienta. Ze získaných dat je poté počítačově rekonstruován transverzální řez pacienta. Tento řez má jistou tloušťku, takže výsledný obraz není složen ze čtverců, nýbrž z kvádrů označovaných voxely (angl. "volume matrix element"), které představují prvek objemu. Velikost samotného voxelu udává tloušťka vrstvy a velikost matice [\[3\]\[4\].](#page-54-2)

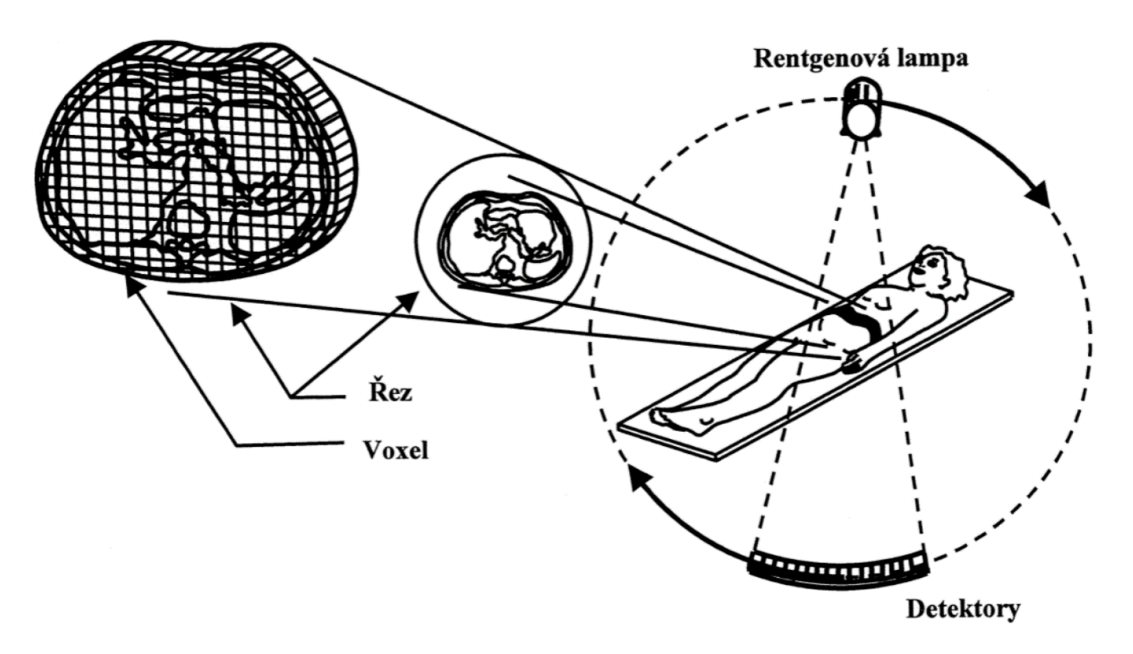

<span id="page-31-2"></span>*Obrázek 2.1 Záznam a rekonstrukce tomografického řezu pacientem [\[3\]](#page-54-2)*

# <span id="page-32-0"></span>**2.2 Konstrukce CT přístrojů**

Ačkoli se konstrukční řešení jednotlivých CT zařízení liší, určité komponenty mají všechny společné:

- Zobrazovací soustava složená ze zdroje záření X, detekčního systému uloženého v gantry a kolimační systémy
- Vyšetřovací stůl pro pacienta
- Řídící a zobrazovací počítač
- Obslužný pult s monitory
- Generátor vysokého napětí
- Dokumentační zařízení v podobě multiformátové nebo laserové kamery

Tomografie vznikla z řeckého slova tomeo = řezat, neboť jsou při klasické tomografii pořizovány vrstvové snímky, tzv. tomogramy. Z konstrukčního hlediska rozlišujeme CT přístroje na konvenční a helikální [\[4\].](#page-54-3)

 Konvenční CT metoda – tato metoda byla primárně používána do devadesátých let. Využívá buďto vějířový, nebo kruhový typ konstrukce. Hlavní rozdíl mezi nimi je v tom, že u vějířové konstrukce se otáčí rentgenka společně s detektory, zatímco v případě kruhové konstrukce je v pohybu pouze rentgenka a stacionární detektory jsou umístěny v celém obvodu přístroje. Vyšetření probíhá tak, že pacient leží na lůžku, kolem něhož se otáčí snímací zařízení. Jakmile přístroj provede rotaci o 360 °, lůžko se posune o kousek dál a přístroj provede další rotaci, dokud není nasnímaná celá požadovaná oblast. Cílem je získat dostatečný počet profilů zeslabení, aby bylo možné obraz rekonstruovat.

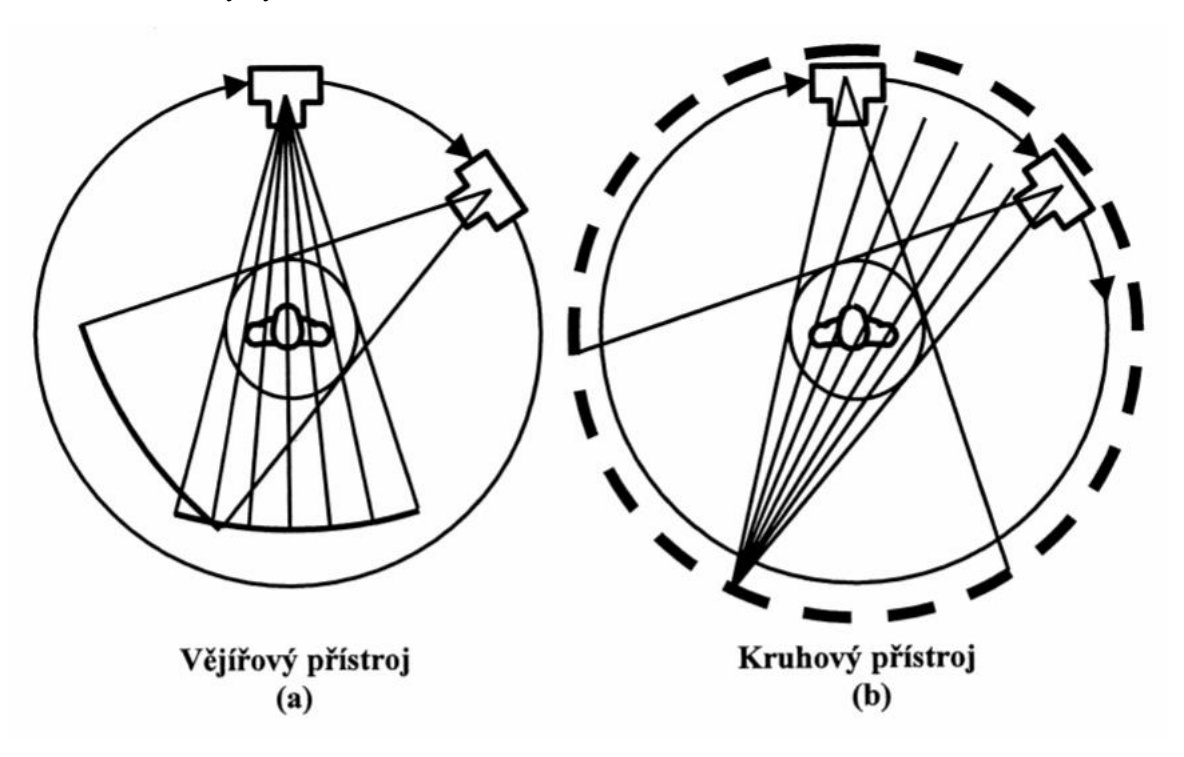

<span id="page-32-1"></span>*Obrázek 2.2 Vějířová (a) a kruhová (b) konstrukce konvenčního CT [\[3\]](#page-54-2)*

 Helikální CT metoda je modernější metoda používaná v současné době, která vyřešila základní nedostatky konvenční metody. Významně zkrátila dobu potřebnou k expozici a také zlepšila možnosti zobrazení prostorového (3D) vyšetřovaného objektu. Toho bylo docíleno rotačním pohybem rentgenky společně s translačním pohybem lůžka, čímž došlo ke spojitému šroubovicovému pohybu rentgenky relativně k vyšetřovanému objektu. Dýchání pacienta při vyšetření je jeden z největších problémů pro konvenční metodu, u které tak vznikají obrazové artefakty. Pacienti dokážou průměrně zadržet dech na třicet vteřin, za kterých je spirální metoda schopna vyšetřit oblast na těle o tloušťce 24 cm, což je zhruba velikost patologicky zvětšených jater [\[3\].](#page-54-2)

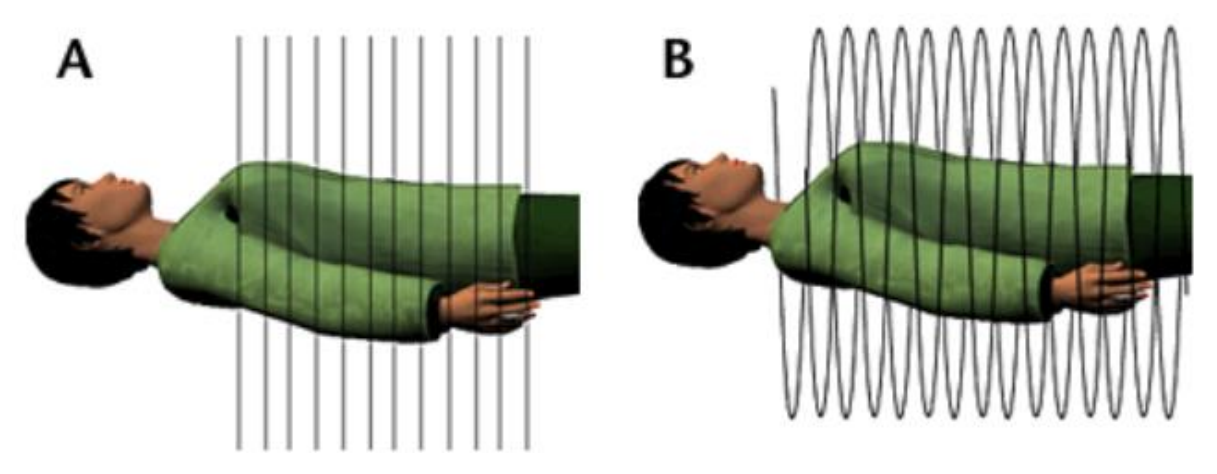

*Obrázek 2.3 ilustrace konvenční (A) a helikální (B) CT metody [\[7\]](#page-54-4)*

<span id="page-33-1"></span>Aby konvenční metoda dosahovala lepších výsledků, byla vynalezena tzv. Dynamická CT metoda, při níž pacient inhaluje směs xenonu s kyslíkem. Xenon se dostává rychle do krve a postupuje tkání v závislosti na prokrvení. Tato metoda umožňuje zachytit klasickým CT 8–10 řezů během jednoho vyšetření, zatímco konvenční metoda bez inhalace zachytí 3–4 řezy [\[7\].](#page-54-4)

### <span id="page-33-0"></span>**2.3 Generace CT přístrojů**

CT přístroje lze z technologického hlediska rozdělit do šesti generací, přičemž v současné době jsou stále používány systémy třetí až šesté generace:

- 1. Záření X je shluknuto do tenkého svazku paprsků, které jsou po průchodu pacientem detekovány jedním detektorem, rotujícím spolu s rentgenkou na protilehlé straně. Soustava se mezi jednotlivými snímky otáčí o 10–15 °. Po svém původci bývá tento systém nazýván Houndsfieldův. Doba rekonstrukce obrazu trvala zhruba pět minut.
- 2. Generace využívá translačně rotační pohyb a větší počet detektorů (6–60), které jsou umístěny v jedné řadě na kružnicové výseči naproti rentgence, rotujících spolu s rentgenkou. Úhel mezi snímky je 3–15 ° a čas průměrné rekonstrukce se zkrátil na 10–20 vteřin.
- 3. Generace je v dnešní moderní medicíně nejpoužívanějším řešením. 400–600 detektorů umístěných ve více řadách umožňuje snímat současně více řezů (angl. "multi-slice CT"). Rentgenka je kolimována do tvaru širšího vějíře a umožňuje rotaci až o 360 ° společně s protilehlými detektory. Snímkování je každých 0,5–1 ° a trvá maximálně jednu vteřinu.
- 4. Generace je založená na rotačně-stacionárním systému. To znamená, že tisíce stacionárních detektorů je umístěno v kruhu kolem pacienta, přičemž rotuje pouze rentgenka v 360 °. Kvůli

složitosti systému a problému při expozici okrajových detektorů se tato generace v praxi příliš neosvědčila.

- 5. Generace využívá nutační pohyb a je složena z matice stacionárních detektorů a rotující rentgenky. Detektory se vychylují z kolmice na základě polohy rentgenky tak, aby na ně vždy dopadaly paprsky kolmo. Existují i moderní vícevrstvové varianty tohoto CT, které zachycují několik řezů najednou a urychlují tak proces snímání pacienta. Získaný obraz lze rekonstruovat do 3D a jednotlivé řezy lze rekonstruovat nejen do axiální roviny.
- 6. Generace využívá elektronové dělo jako zdroj záření a s žádnou částí přístroje není třeba pohybovat. Masivní anoda s několika prstenčitými ohnisky je orientována jako výseč kolem části obvodu pacienta. Snímky jsou pořízeny během 50 ms tak, že jsou ohniska vybuzena a dopadají na dva prstence detektorů, které mohou zachytit i více řezů najednou [\[5\].](#page-54-5)

### <span id="page-34-0"></span>**2.4 Vznik CT obrazu**

Snímek vzniká na základě denzitometrického principu, což znamená, že na základě úbytku záření pohlceném mezi rentgenkou a detektory umožňuje zjistit hustotu kostní tkáně. Data o pohlcení v tkáni jsou superprojekcí a Fourierovou transformací vyhodnocena v jednotlivých bodech prostoru.

#### **2.4.1 Akvizice dat**

Z matematického hlediska je celý jeden řez vyjádřen čtyřrozměrnou maticí voxelů, kde první dva rozměry udávají polohu na ose *x* a *y*, třetí *z* rozměr je šířka kolimace a čtvrtý rozměr udává míru zeslabení záření v daném bodě prostoru, tzv. denzitu. Moderní přístroje umožňují práci s izotropním polem dat, díky čemuž je možno rekonstruovat obraz v libovolné rovině bez úbytku informace, neboť *z* rozměr voxelu se přibližuje příčným rozměrům.

Denzitu v prostoru udává stupnice pojmenovaná po konstruktérovi prvního tomografu – Hounsfieldova stupnice, na níž rozlišujeme Hounsfieldovy jednotky, zkráceně HU (angl. "Hounsfield unit").

Hodnota denzity se počítá jako stupeň absorpce v jednotlivých tkáních, vzhledem k absorpci záření ve vodě a je vyjádřena touto rovnicí:

$$
HU = \frac{\mu_{mat} - \mu_{vody}}{\mu_{vody}} * k \tag{10}
$$

kde  $\mu_{mat}$  je absorpční koeficient v tkáni,  $\mu_{vody}$  je absorpční koeficient vody a *k* je smluvená konstanta o velikosti 1000.

Celá stupnice je rozdělena na 4096 °, v níž rozlišujeme dva základní body:

- 1. −1000 HU: denzita vzduchu,
- 2. 3096 HU: denzita kovů a neředěných kontrastních látek.

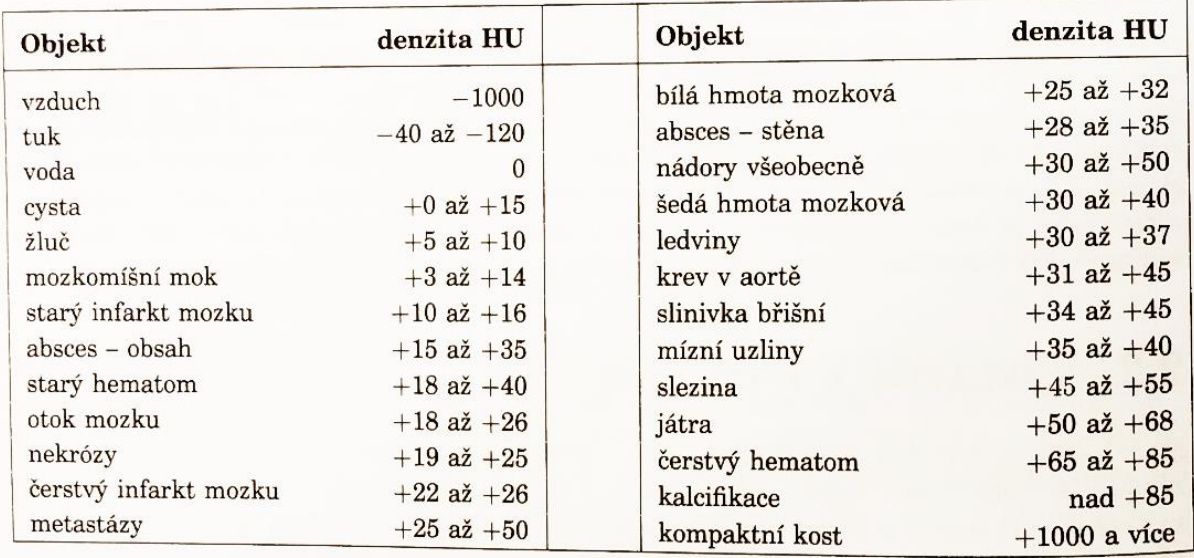

*Obrázek 2.4 Běžné denzity tkání [\[4\]](#page-54-3)*

<span id="page-35-0"></span>Denzita tkání se nachází vždy mezi těmito dvěma hodnotami a pro její vizualizaci se využívá škála stupňů šedi. Jednotlivé struktury tkání se zobrazují pomocí tzv. *okének* (angl. "window"), kdy je použit podinterval z Hounsfieldovy stupnice s celou stupnicí šedi. Lidské oko dokáže rozlišit zhruba 25 odstínů šedi, proto se pro zobrazení konkrétní části na CT snímku v praxi používá jen zlomek z možných stupňů ze stupnice, aby byl obraz dobře rozlišitelný. Pro správné hodnocení vyšetřované tkáně je tedy nutné zvolit vhodné okénko. Mezi nejčastěji používaná okénka patří *plicní* pro plicní parenchym a plyn, *měkkotkáňové* pro mediastinum, břišní dutinu a měkké tkáně, *spinální* pro páteřní kanál, *mozkové supratentoriální*, *mozkové infratentoriální* a *kostní* pro kostní struktury, kovy a kalcifikace.

| Objekt                | šířka okénka   | střed okénka     |
|-----------------------|----------------|------------------|
| Břicho                | $200$ až $500$ | 40               |
| hrudník – mediastinum | 300 až 500     | 40               |
| plicní parenchym      | 1500 až 2000   | $-500$ až $-700$ |
| páteř                 | 350 až 1000    | $40$ až $60$     |
| očnice                | 400 až 1000    | $40$ až $60$     |
| mozek                 | 70 až 120      | 35               |
| baze lbi              | 150 až 500     | 40               |
| kosti                 | 500 až 4000    | $100$ až $300$   |

*Obrázek 2.5 Nastavení hodnot okéne[k \[4\]](#page-54-3)*

<span id="page-35-1"></span>V praxi se pro řešení obrazové rekonstrukce používá Radonova transformace (11), pojmenovaná po Johannovi Radonovi, který tuto matematickou transformaci navrhl v roce 1917.

$$
\lambda(p,\phi) = \Re(f(r))\tag{11}
$$

kde  $\lambda(p, \phi)$  značí množinu všech projekcí a  $f(r)$ ,  $r = (x, y)$  je funkce rozdělení koeficientů tlumení v rovině řezu.

Pomocí inverzní Radonovy transformace je možné získat hledanou rekonstrukci obrazu řezu z jeho projekcí podle následující rovnice:

$$
f(r) = \mathfrak{R}^{-1}(\lambda(p,\phi))
$$
 (1211)

Soubor dat Radonovy transformace je nazýván *sinogram*. Rekonstruovaný obraz ovlivňuje několik dalších faktorů:

- Počet detektorů čím méně detektorů, tím horší prostorové rozlišení má rekonstruovaný obraz. Je zde pozorován efekt částečného objemu. Snížený počet detektorů totiž pozitivně ovlivňuje energetické rozlišení a také se zvýší počet detekovatelných kvant RTG záření v jednom elementu, avšak na úkor ztráty detailu.
- Počet projekcí ovlivňuje kvalitu snímku. Při nízkém počtu projekcí (do 10) se projevuje hvězdicový artefakt, který způsobuje kolísání CT hodnot v obraze. Větší počet projekcí zabraňuje hvězdicovým artefaktům a přispívá k dosažitelnému nízkokontrastnímu rozlišení.
- Rozsah sběru dat může být buď od 0 ° do 180 ° nebo od 0 ° do 360 °. U stejného počtu projekcí je rozdíl v úhlovém inkrementu a hvězdicový artefakt se více projevuje u druhé zmíněné akvizice [\[16\].](#page-54-6)

#### **2.4.2 Rekonstrukce tomografického obrazu**

Rekonstrukční algoritmy se dělí na analytické a algebraické. Mezi analytické metody patří Zpětná projekce (BP), Filtrovaná zpětná projekce (FBP) a Fourierova rekonstrukce (FR). Metody založené na lineární algebře a numerických metodách řešení soustav rovnic se nazývají iterativní. Společným cílem všech těchto algoritmů je ze sinogramu co nejlépe odhadnout původní objekt.

#### **Analytické algoritmy**

Metoda zpětné projekce je nejběžnější analytická metoda používaná k rekonstrukci obrazového řezu z jeho projekcí. Funguje tak, že se všechny informace jednotlivých pixelů promítnou zpět do obrazové matice kolmo k rovině detektoru, čímž vznikne obraz snímané oblasti, avšak narušený hvězdicovým efektem. Ten je možné odstranit modifikací této metody, tzv. Filtrovanou zpětnou projekcí. Tato metoda je kvůli své náročnosti zřídka kdy používána. Filtrace samotných projekcí probíhá jako první a až poté dochází k rekonstrukci obrazu [\[15\].](#page-54-7)

Nejčastěji používaný digitální filtr je *RAMP*, jehož ideální varianta není fyzikálně realizovatelná. V praxi se tak používají pouze jeho aproximace, které hvězdicový artefakt eliminují pouze na vybraných místech. Souběžně s tímto filtrem je nutné použít další uživatelské filtry pro potlačení šumu, jako např. *Shepp-Loganův* filtr, nebo *Ram-Lak* filtr [\[14\].](#page-54-8)

Další analytickou metodou je Fourierova rekonstrukce, která je postavena na principu centrálního řezového teorému. Nejprve je provedena 1D FR všech jednorozměrných projekcí, které jsou pak vloženy do matice frekvenčního prostoru. Okolo středu souřadnicového systému jsou pak symetricky vkládány transformované projekce.

#### **Algebraické algoritmy**

- **ART** metoda využívá princip řešení soustav lineárních rovnic, které popisují vznik projekcí iterativním způsobem.
- **MART** vychází z ART, avšak neumožňuje nastavení nulové hodnoty pro pixely, takže rekonstruovaná matice nemůže nabýt záporných hodnot. Jedna z výhod této metody je, že pokud má pixel na začátku hodnotu 0, drží tuto hodnotu po celou dobu rekonstrukce.
- **SIRT** je rovněž založená na ART, avšak poskytuje více vyhlazené obrazy. To je dáno tím, že se vstupní odhad neobnovuje po výpočtu korekčního koeficientu z každé projekce, ale až po použití všech projekcí [\[2\].](#page-54-9)
- **MLEM** je velmi často používaná metoda díky své rychlosti rekonstrukce obrazu. Využívá statistických předpokladů o vlastnostech zobrazovacího procesu k výpočtu maximálně pravděpodobné distribuci radiofarmaka, která vede k pořízení zaznamenávaných projekcí.
- **OSEM** vyniká svou rychlostí rekonstrukce. Naměřené projekce jsou rozděleny do subsetů a jednotlivé iterace probíhají na těchto subsetech. Kompletní iterace proběhne vždy po použitích všech naměřených projekcí v iteracích [\[8\].](#page-54-10)

#### **2.4.3 Post-processing**

Post-processing umožňuje rekonstruovat obrazová data tak, aby z nich bylo možné získat další kvantitativní a kvalitativní údaje. Moderní počítače umožňují zpracovávat obrovské množství dat a vytvářet tak stále složitější obrazy v krátkém časovém úseku.

Multiplanární rekonstrukce (MPR, angl. "multi planar reconstruction") používá k výpočtu zobrazení denzity jednotlivých axiálních řezů. Kvalitu snímku ovlivňuje šířka kolimace a překrývání axiálních zdrojových řezů, přičemž čím výraznější překrývání, tím plynulejší je rekonstruovaný obraz. Ideální překrývání je zhruba 50 %.

**Projekce nejvyšších denzit** (MIP, angl. "maximum intensity projection") je nenahraditelná metoda trojrozměrné rekonstrukce cévního systému. Tento algoritmus zobrazuje pouze nejdenznější struktury objemového objektu ve směru virtuální projekce. Rušivé superprojekce, jako kostní či jiné denzní struktury, jsou odstraněny počítačově. Opakem MIP je metoda MinIP, která používá nejnižší denzitu a využívá se při zobrazení tracheobronchiálního stromu) [\[1\].](#page-54-1)

Technika vykreslování objemových dat (VRT, angl. "volume rendering technique") je metoda 3D rekonstrukce objemových dat, v níž každý voxel přispívá k samotné rekonstrukci obrazu. Pomocí této metody lze přehledně zobrazit prostorové poměry a často také nahradit klasické typy trojrozměrných rekonstrukcí. K zobrazení je použit denzitní interval, kdy různým denzitám jsou přiřazeny různé barvy [\[9\].](#page-54-11)

#### **2.4.4 Kontrola kvality**

Chybné nastavení parametrů a poruchy zobrazovacích přístrojů mohou mít za následek deformace a snížení kvality rekonstruovaného obrazce. Veličina kvality scintilačních kamer je nazývána integrální homogenita. Tato veličina vyjadřuje největší rozdíl v zorném poli detektoru mezi dvěma body.

Scintilační kamera, neboli gamakamera, má za úkol snímat objekt s co největším rozlišením. Prostorová rozlišovací schopnost je šířka profilu FWHM (angl. "Full Width at Half Maximum") v obraze bodového nebo čárového zdroje v polovině maximální výšky tohoto profilu. To znamená, že lze rozlišit dva bodové zdroje na scintilační kameře pouze, když je mezi nimi vzdálenost alespoň FWHM.

Rovněž je třeba hlídat vychýlení detektorů z osy rotace, protože by případná odchylka způsobila, že detektory nerotují přesně kolem pevné osy. K tomu dochází z důvodu působení tíhové síly na detektory, které mají hmotnost v řádu stovek kilogramů. Takto nepřesná rotace má za následek zhoršení kvality,

případně i artefakty na tomografickém obrazu. Tyto odchylky od ideálního centra rotace hlídají speciální programy [\[10\].](#page-54-12)

Kromě hranice rozlišitelnosti malých nebo slabě kontrastních objektů na snímku ovlivňují kvalitu také *obrazové artefakty*, což jsou struktury bez reálného vzoru, náhodně se vyskytující, tzv. fantómy. Takový artefakt představuje velké riziko při vyhodnocování snímku, protože jej lze snadno zaměnit s jinou reálnou strukturou a ovlivnit tak celkovou diagnózu. Vznik artefaktů má mnoho příčin jako defektní nebo suboptimálně obsluhovaný scanner, ale i při zcela bezchybném fungování přístroje je nelze úplně vyloučit.

Když se pacient během vyšetřování pohne, což je velmi časté zejména u rotačního systému, dochází poté k *pohybovým artefaktům*. Ty se vyznačují pruhy, skvrnami a rozmazáním výsledného snímku.

Všechny CT snímky obsahují také *rušivý šum*, který vzniká kvůli nespojitému charakteru rentgenového záření a použité elektronice.

#### <span id="page-38-0"></span>**2.5 Bezpečnost CT**

U CT vyšetření hrozí podobná rizika jako u jiných rentgenových vyšetření. Míra ozáření závisí na velikosti a rozsahu vyšetřované oblasti.

Aby byli pacienti vystaveni ionizujícím paprskům při diagnostice co nejméně, musí vyšetření splňovat princip odůvodnění a optimalizace. Odůvodnění znamená, že přínos vyšetření pacienta přesahuje veškerá možná rizika vzniklá možným ozářením. Pro optimalizaci byl v praxi zaveden pojem ALARA, který značí, že dávka ozáření by měla být tak nízká, jak je rozumně dosažitelné (angl. "As Low As Reasonably Achievable") [\[6\].](#page-54-13)

Jednotlivé dávky záření jsou ve vyhlášce č. 307/2002 Sb. stanoveny tak, aby zcela vyloučily deterministické účinky (vznikají při překročení jistého prahu a projevují se krátce po ozáření) a omezily stochastické účinky (objevují se náhodně, čím větší dávka, tím větší šance na vznik účinku) ze záření [\[11\].](#page-54-14)

| Vyšetření                    | Běžná efektivní dávka (mSv) |
|------------------------------|-----------------------------|
| Rentgen hrudi                | 0,02                        |
| CT hlavy                     | 1,5                         |
| CT břicha                    | 5,3                         |
| CT hrudníku                  | 5,8                         |
| CT hrudníku, břicha a pánve  | 9,9                         |
| Srdeční CT angiogram         | $6,7-13$                    |
| CT vyšetření tlustého střeva | $3,6 - 8,8$                 |

*Tabulka 1 Běžné dávky záření [\[22\]](#page-55-5)*

# <span id="page-39-0"></span>**2.6 Protokoly CT vyšetření**

Podrobné CT protokoly vznikly za účelem stanovení standardu vyšetření jednotlivých orgánů a dnes jsou nedílnou součástí CT vyšetření. Protokoly obsahují doporučené hodnoty nastavení dílčích parametrů vyšetřovacího přístroje. Použitím těchto protokolů je proces značně automatizován, protože radiolog již nemusí konfigurovat počáteční parametry vyšetření ručně. Informace v protokolech lze chápat jako doporučení k vyšetřením, které však nemusí a také nemohou být stoprocentně dodržovány, neboť se okolnosti a stav jednotlivých pacientů liší a tak musí být náležitě upraveny i parametry vyšetření.

U samotného vyšetření je přítomen radiologický laborant a lékař. Laborant má za úkol připravit pacienta na vyšetření, nastavit přístroj tak, aby zabíral oblast zájmu a celkově zabezpečit hladký průběh vyšetření. Lékař musí potvrdit vhodnost indikace k vyšetření, výběr vyšetřovacího protokolu a rozhodnout o použití intravenózního podání kontrastní látky. Kvůli tomu je přítomnost lékaře nutná, neboť mohou nastat komplikace a hrozí mnohá rizika. Obrázek [Obrázek 2.6](#page-39-1) demonstruje typický protokol určený k vyšetření mozku [\[4\].](#page-54-3)

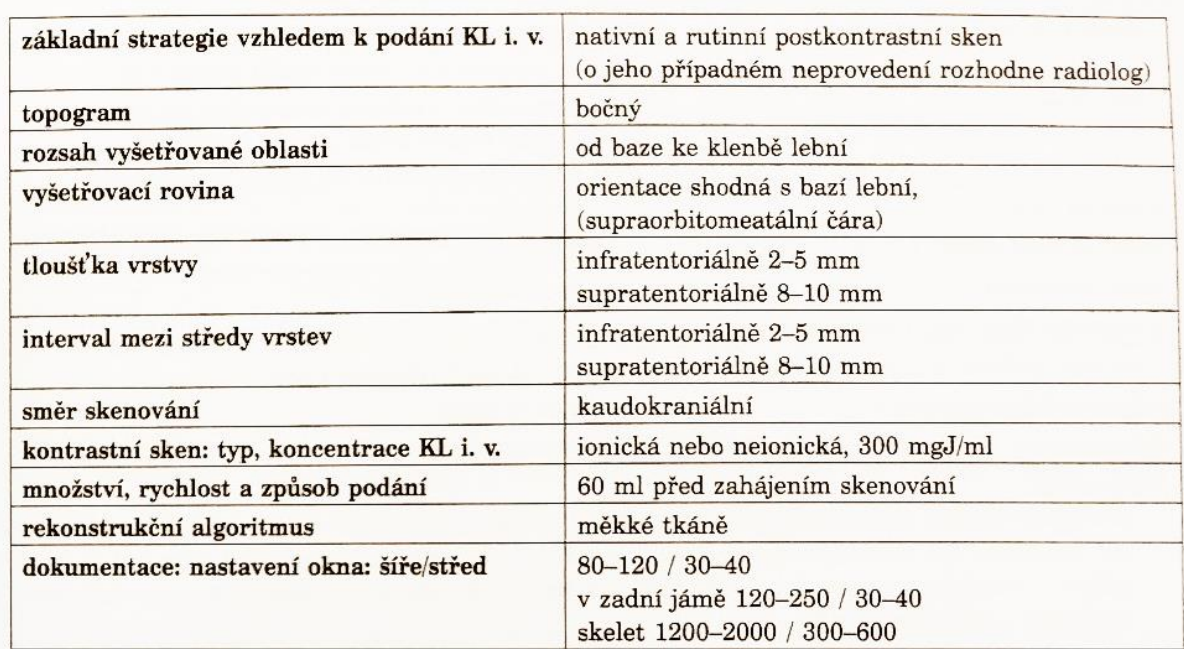

#### MOZEK - rutinní sken podezření na organické postižení mozku, trauma

#### Poznámky

- · při kraniocerebrálním traumatu (především u neklidných nemocných) zkracujeme dobu skenu na únosné minimum a vyšetřujeme celou lebku návaznými vrstvami, kolimace 8-10 mm
- · dynamický inkrementální kontrastní sken můžeme využít při podezření na cévní postižení především trombóza splavů (80 ml KL i. v., zpoždění 20-30 s
- · rutinní postkontrastní vyšetření provádíme vždy při podezření na nádor (primární, meta), mozkový absces a cévní malformace, může pomoci při podezření na izodenzní subdurální hematom
- <span id="page-39-1"></span>· při vyšetření traumat většinou stačí nativní skeny

*Obrázek 2.6 Rutinní protokol CT vyšetření mozk[u \[4\]](#page-54-3)*

# <span id="page-40-0"></span>**2.7 Indikace a kontraindikace CT vyšetření**

### **2.7.1 Indikace**

Vzhledem k tomu, že dávka ozáření u CT je obecně vyšší než u běžného rentgenového snímku, je CT vyšetření indikováno až poté, co předchozí vyšetření (ultrazvuk, rentgen, biochemické a jiné klinické vyšetření) nenaleznou hledanou příčinu. CT se používá v akutních indikacích zejména pro zobrazování hlavy. Často se řeší cévní mozkové příhody, podezření na krvácení do mozku a jiné úrazy hlavy. Mezi další časté akutní indikace patří podezření na choroby aorty, jako je výduť nebo disekce aorty, vyšetření cév, zejména aorty a dalších velkých cév a také pro zobrazení mozkových tepen [\[12\].](#page-54-15)

### **Kontraindikace**

Kontraindikace udává případy, ve kterých je zapotřebí vyšetření pacienta zvážit, nebo zamítnout. Vyšetření bez použití kontrastní látky je možné provádět kdykoliv, kromě těhotných žen. Pouze v případech ohrožení života je možné provést vyšetření i u těhotných.

Před vyšetřením s kontrastní látkou je vyloučeno několik kontraindikací:

- Alergie na jódovou kontrastní látku
- Těžká polyvalentní alergie
- Neléčená nekorigovaná hypertyreóza
- Feochromocytom
- Gravidita

Vyšetření při těchto stavech obnáší velká rizika a je povoleno pouze za mimořádných opatření [\[13\].](#page-54-16)

## <span id="page-41-0"></span>**3 Návrh aplikace**

V této kapitole je popsán koncept softwarové aplikace, která je stěžejním bodem celé práce. Uživatel má možnost vybrat si v menu ze tří logických celků, z nichž je každý zaměřen na dílčí část rekonstrukce tomografického obrazu. První část je popsána v podkapitole [3.1](#page-42-0) a umožňuje uživateli seznámit se se základními principy vzniku snímku. Druhá část, popsaná v podkapitole [3.2,](#page-42-1) umožňuje demonstrovat principy rekonstrukce tomografických obrazů metodou filtrované zpětné projekce a Fourierovy transformace. Podkapitola [3.3](#page-42-2) obsahuje popis poslední části, ve které je možné zobrazení Beam hardening artefaktu, což je jeden z mnoha jevů, který se může při rekonstrukci obrazu objevit.

Po spuštění kterékoliv části aplikace jsou inicializovány všechny komponenty s výchozími hodnotami, takže lze sledovat jednotlivé demonstrace ihned bez nutnosti konfigurace parametrů. Program umožňuje návrat do výchozího nastavení všech parametrů v jakékoliv fázi. V aplikaci je možné zobrazit si nápovědu k ovládání všech dílčích částí. Dále má uživatel možnost nastudovat si teoretické informace vztahující se k výpočetní tomografii a také si spustit laboratorní úlohy. Každá laboratorní úloha je zaměřena na specifickou funkci aplikace, přičemž manipulace s ní má za cíl přiblížit uživateli daný princip.

Aplikace je navržena tak, aby reflektovala skutečný proces rekonstrukce obrazu. Nejprve je tedy nutné pochopit principy získávání dat a až poté zkoušet z takto získaných dat rekonstruovat obraz. Jakmile se uživatel tyto základní principy naučí, je poté jednodušší pochopit jev, který je zobrazen v poslední části. Na obrázku [Obrázek 3.1](#page-41-1) je znázorněn vývojový diagram aplikace.

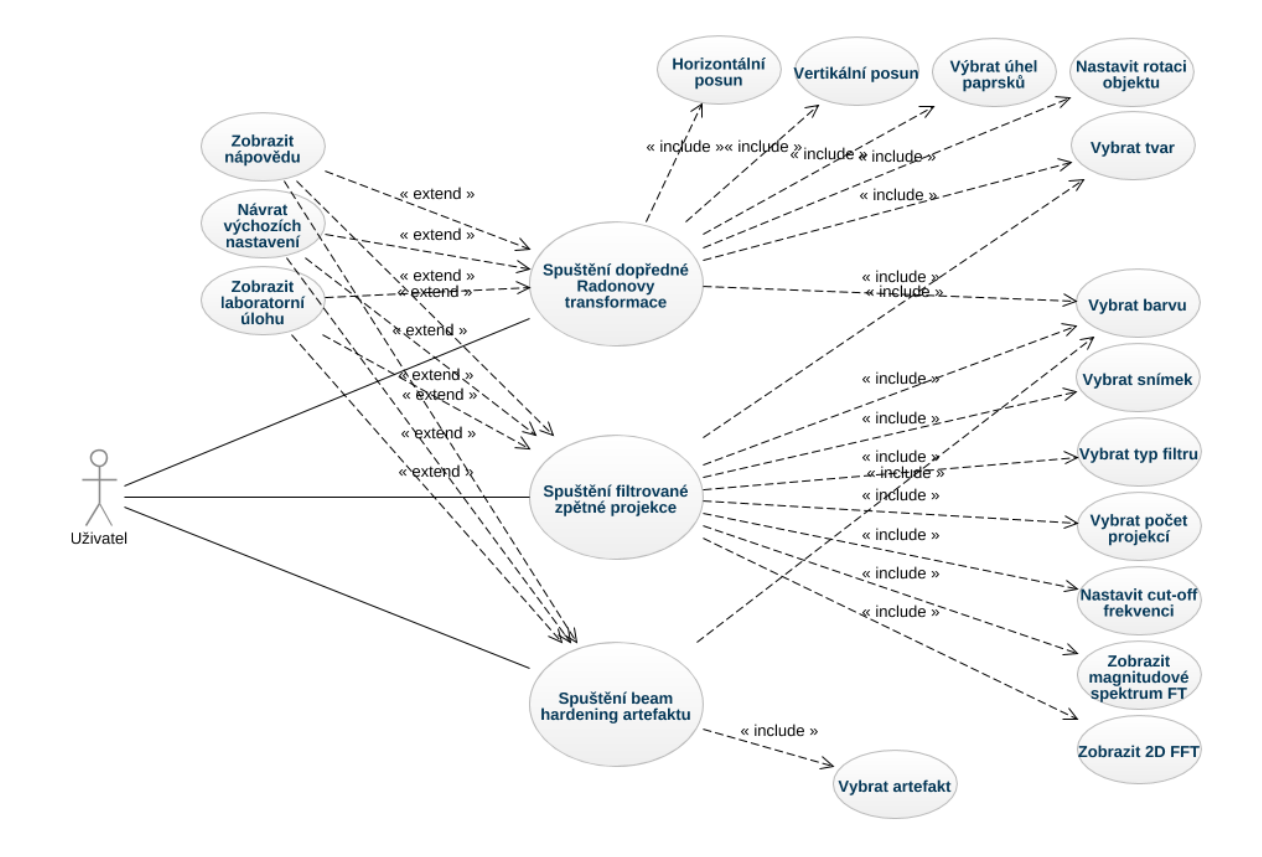

<span id="page-41-1"></span>*Obrázek 3.1 Vývojový diagram aplikace*

### <span id="page-42-0"></span>**3.1 Dopředná Radonova transformace**

Uživatel si může vybrat z osmi přednastavených tvarů, jež jsou poté použity pro demonstraci principů vzniku obrazu. Lze zde pozorovat absorpční křivku, která udává míru absorpce paprsků procházejících objektem v jednom projekčním úhlu, a také soubor dat Radonovy transformace neboli sinogram objektu.

Zvolený tvar je umístěn v okně aplikace, ve kterém s ním jde pohybovat horizontálním i vertikálním směrem. Je možné volit úhel projekce od 0 ° do 180 °, což je úhel, v němž je objekt snímán. Dále lze s objektem rotovat okolo celé své osy a také vybírat z předvolených barevných schémat. Změny v konfiguraci parametrů se projeví v příslušných oknech ihned, takže může uživatel kontinuálně měnit parametry a zároveň sledovat změny.

### <span id="page-42-1"></span>**3.2 Filtrovaná zpětná projekce**

Pro filtrovanou zpětnou projekci je oproti předchozí části výběr z osmi předvolených tvarů rozšířen o možnost načtení si libovolného snímku v jednom z podporovaných formátů. Program umí pracovat se základními formáty obrázků, jako je JPG, JPEG, PNG a BMP, přičemž barevné obrázky jsou automaticky převedeny do odstínů šedi. Zobrazen je vybraný objekt a rekonstruovaný snímek, který reflektuje nastavení všech parametrů v reálném čase. Pod oknem rekonstruovaného obrazu je uveden korelační koeficient, který udává podobnost mezi původním a právě rekonstruovaným obrazem.

V případě zvolení Magnitudového spektra Fourierovy transformace je hlavní okno rekonstruovaného obrazu zmenšeno, aby se do aplikace vešly dvě nová okna s magnitudovým spektrem původního a rekonstruovaného obrazu. Tato stejná okna jsou překreslena, když uživatel zvolí zobrazení 2D Fourierovy transformace. Po zrušení zobrazení 2D Fourierovy transformace i magnitudového spektra je okno rekonstruovaného obrazu zvětšeno na původní velikost pro lepší názornost.

Program umožňuje aplikovat na rekonstruovaný obraz různé filtry, nebo jej ponechat vykreslený bez žádného filtru. Lze měnit počet projekcí od 1 do 180 a také hodnotu cut-off filtru. Oba tyto parametry významně ovlivňují kvalitu rekonstruovaného obrazu. Rovněž lze přepínat mezi třemi barevnými schématy.

### <span id="page-42-2"></span>**3.3 Beam hardening efekt**

Tato část je zaměřena na demonstrování specifického fyzikálního jevu, ke kterému dochází při průchodu rentgenových paprsků objektem. Je zobrazen obrázek fantomu, přičemž si uživatel volí počet artefaktů, respektive elips, které jsou do obrázku za účelem demonstrace vloženy. Z takto upraveného obrazu je v dalších oknech zobrazen sinogram objektu s artefakty a rekonstruovaný obraz s artefakty. Stejně jako v předchozích částech, i zde lze přepínat mezi předvolenými barevnými schématy.

# <span id="page-43-0"></span>**4 Programová implementace**

V této kapitole je popsána samotná implementace aplikace v prostředí GUIDE (angl. "Graphical User Interface Development Environment") programu MATLAB R2016a. Každé jednotlivé okno aplikace sestává ze dvou souborů. První je binární soubor s příponou .FIG, který obsahuje definice a rozložení jednotlivých prvků v okně. Druhý soubor s příponou .M obsahuje zdrojový kód, který řídí logiku celého okna.

Každý funkční prvek v uživatelském rozhraní má v kódu odpovídající funkci, jejíž kód se vykoná při vyvolání akce. V kontextu této aplikace je akcí rozuměno kliknutí na kterékoliv tlačítko. To vyvolá událost, díky které lze pomocí funkce *Callback* spustit příslušný kód. Celou aplikaci lze tedy chápat jako soubor několika funkcí, které se mezi sebou navzájem volají.

### <span id="page-43-1"></span>**4.1 Menu aplikace**

Po spuštění aplikace se uživateli zobrazí okno, v němž si může vybrat ze tří demonstrací. Po stisknutí dané demonstrace se otevře nové okno *doprednaRadonovaTransformace*, nebo *filtrovanaZpetnaProje kce* anebo *beamHardeningEfekt*.

V záhlaví okna jsou umístěna další dvě tlačítka pro zobrazení nápovědy a teorie. Tato tlačítka po stisku otevírají okna *menu\_napoveda* a *teorie*. Celé menu lze tedy vnímat jako spouštěč dalších oken po stisknutí příslušného tlačítka.

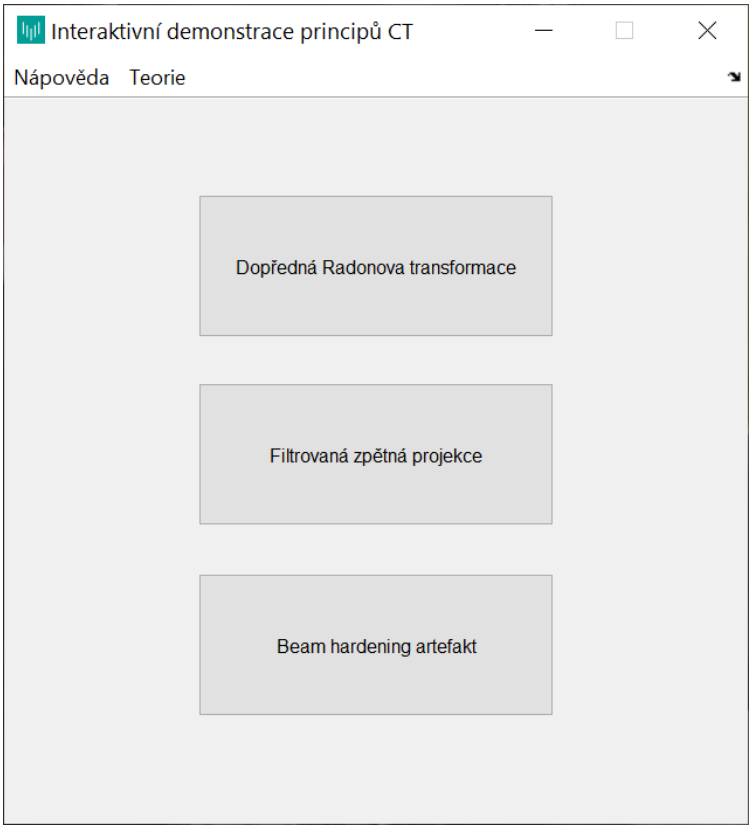

<span id="page-43-2"></span>*Obrázek 4.1 Menu aplikace*

### <span id="page-44-0"></span>**4.2 Řešení dopředné Radonovy transformace**

Načtení okna probíhá tak, že se do textových popisků načtou hodnoty ze souvisejících ovladačů a zavolá se hlavní funkce *doprednaTransformace*, která provádí příslušné výpočty. V okně je tak hned po spuštění viditelná demonstrace s ovladači ve výchozích polohách. Každý ovladač si uchovává svou hodnotu. Jakmile uživatel změní nějaký parametr a tím pádem jeho hodnotu, celá hlavní funkce se volá znovu a provádí se výpočet s aktualizovanou hodnotou.

K výpočtu absorpční křivky, neboli Radonovy transformace, je použita zabudovaná funkce *radon*. Funkci je pro výpočet předložen obrázek společně s požadovaným úhlem paprsků. Pro zobrazení vypočtené absorpční křivky je použita funkce *imshow*.

Sinogram využívá také funkci *radon*, avšak namísto jednoho konkrétního úhlu je spočítána Radonova transforamce v rozmezí úhlů od 0 ° do 179 °. Výstup je zobrazen funkcí *imagesc*, která zobrazuje obrázek s plnou škálou barev.

Barevné spektrum je řízeno přepínači, jejichž hodnota je předána funkci *colormap*, která umožňuje měnit barvy oken s obrázky.

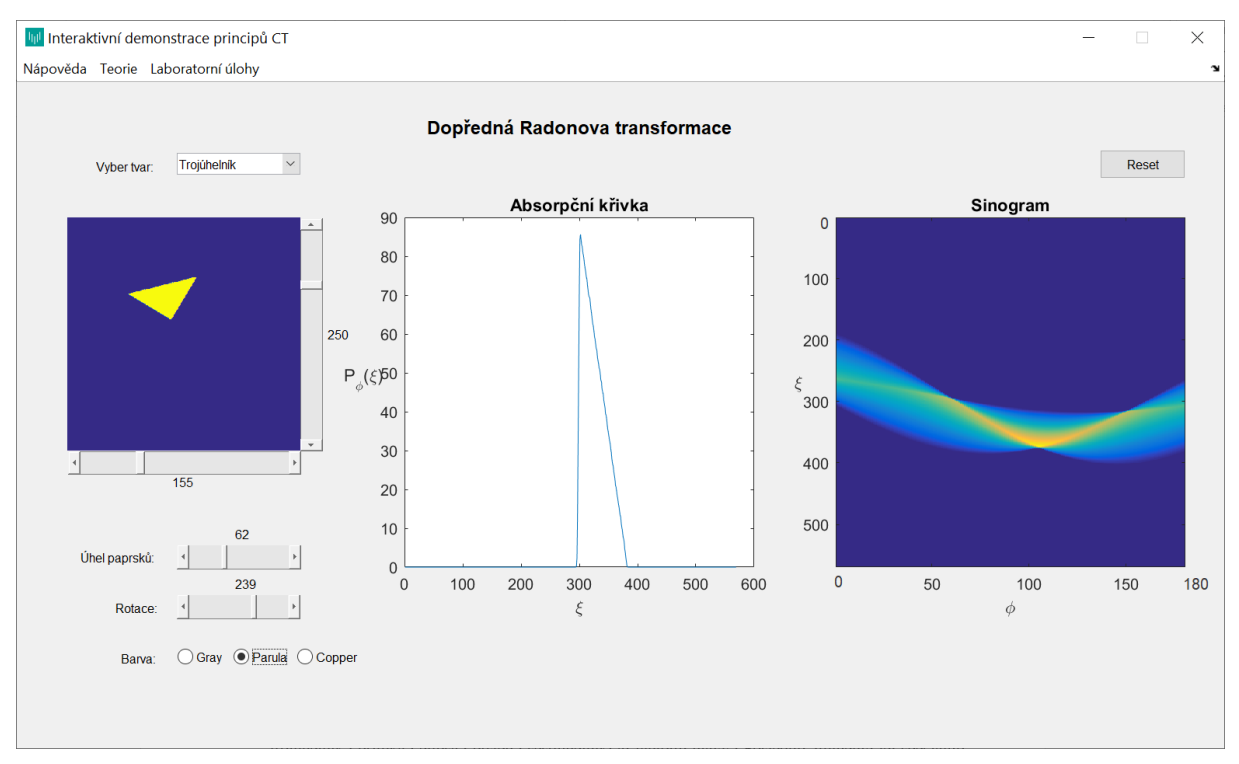

*Obrázek 4.2 Dopředná Radonova transformace (příklad nastavení)*

#### <span id="page-44-2"></span><span id="page-44-1"></span>**4.2.1 Výběr objektu**

V rozevíracím menu je možné vybírat z osmi různých objektů. Tyto objekty jsou čtverec, obdélník, trojúhelník, přímka, elipsa, prsten, šestiúhelník a fantom hlavy. Poslední zmíněný je speciální přednastavený objekt programu MATLAB určený k testování rekonstrukčních algoritmů. Program provádí výpočty vždy s celým oknem, ve kterém je umístěn objekt. Okno s objektem je definováno jako dvojrozměrná matice o rozměrech 400x400, v níž tmavé pixely mají hodnotu 0 a bílé pixely hodnotu 1.

### **4.2.2 Úhel paprsků**

Tento parametr je v uživatelském rozhraní definován jako posuvník, jehož aktuální hodnota udává, v jakém úhlu je objekt snímán. Uživatel může volit úhel od 0 ° do 180 °.

#### **4.2.3 Rotace objektu**

Otáčení objektem umožňuje další posuvník, v němž lze vybírat hodnoty od 0 ° do 360 °s krokem 10. Krok 10 byl zvolen proto, aby uživatel nemusel zdlouhavě klikat, když by chtěl objekt otočit kolem celé své osy.

Samotnou rotaci objektu provádí funkce *imrotate*, která však neumí rotovat objekt podle jeho středu. Střed správně orotovaného objektu se dopočítává tak, že se od středového bodu původního objektu odečte středový bod orotovaného objektu. Přesun objektu do takto vypočítaného středu zajišťuje funkce *imtranslate*.

## <span id="page-45-0"></span>**4.3 Řešení filtrované zpětné projekce**

Tato část obsahuje nejvíce přepínačů a popisků, které jsou vždy před voláním hlavní výpočetní funkce *vypocetRekonstrukceObrazu* inicializovány. Výchozím objektem pro rekonstrukci obrazu je čtverec. Pro získání rekonstruovaného obrazu se vypočítá Radonova transformace objektu funkcí *radon*. Poté je volána funkce *iradon*, která z vypočítané transformace rekonstruuje obraz. Funkce podporuje několik parametrů, které mohou ovlivnit výsledný obraz. Je možné tedy specifikovat konkrétní typ filtru, velikost výsledného obrazu a cut-off frekvenci. Takto rekonstruovaný obrázek do okna vykresluje funkce *imshow*.

Pro účely demonstrace lze rovněž zvolit i zobrazení magnitudového spektra Fourierovy transformace originálního a rekonstruovaného objektu. Pro oba objekty zvlášť je za tímto účelem nejprve vypočtena dvojrozměrná Fourierova transformace matice funkcí *fft2*, která používá algoritmus rychlé Fourierovy transformace. Tato transformace je poté funkcí *fftshift* přeskupena tak, aby byly složky s nulovou frekvencí ve středu spektra. Na tato data je poté aplikována funkce *abs* pro získání absolutních hodnot a funkce *log* pro získání přirozeného logaritmu. Výsledný obrázek zobrazuje funkce *imshow*.

Zobrazení 2D Fourierovy transformace využívá stejný princip výpočtů jako magnitudové spektrum. Jediné dva rozdíly jsou v tom, že na data přeskupené Fourierovy transformace je aplikována funkce *abs* a výsledek je zobrazen funkcí *mesh*, která vykresluje data ve 3D síťovém grafu.

Pro přepínání barevného schématu obrázků jsou k tomuto účelu v uživatelském rozhraní tři přepínače.

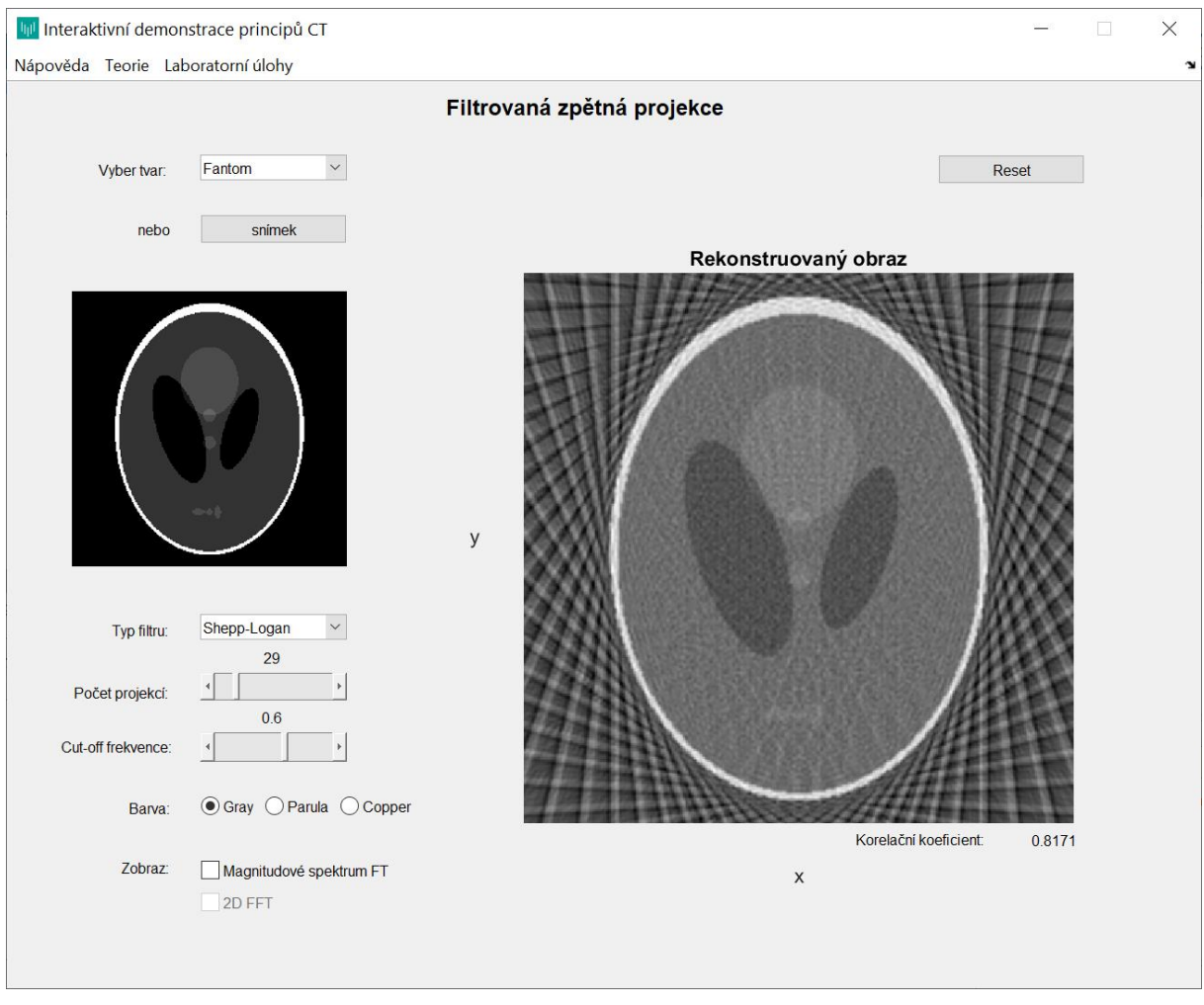

*Obrázek 4.3 Filtrovaná zpětná projekce (příklad nastavení)*

### <span id="page-46-0"></span>**4.3.1 Výběr objektu**

Výběr základních objektů je řešen stejným způsobem jako v části dopředné Radonovy transformace, která je popsána kapitole [4.2.1.](#page-44-2) Navíc oproti základním tvarům je zde možnost nahrát si vlastní obraz. Nahrání vlastního obrazu je v uživatelském rozhraní řešeno tlačítkem, po jehož stisknutí je uživatel vyzván k výběru obrazu z místního uložiště. Program poté díky funkci *uiwait* čeká, než uživatel vybere snímek v jednom z podporovaného formátu (JPG, JPEG, PNG a BMP). Jestliže uživatel vybere soubor nepodporovaného formátu, nebo nevybere žádný obrázek, je na tuto skutečnost upozorněn zprávou v dialogovém okně.

<span id="page-46-1"></span>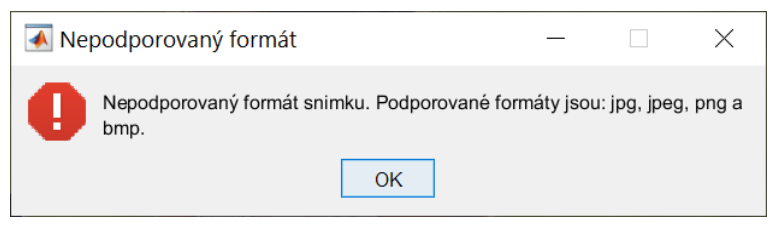

*Obrázek 4.4 Dialogové okno s upozorněním na špatný výběr obrázku*

Po úspěšném vybrání obrazu je tento načten funkcí *imread* a dále převeden do odstínů šedi funkcí *rgb2gray*. Pro účely použití takového obrazu dále v aplikaci je ještě upravena jeho velikost na 400x400 pixelů funkcí *imresize*.

### **4.3.2 Typ filtru**

V aplikaci je možné zvolit si v rozevíracím menu typ filtru, případně nechat obraz rekonstruovat bez použití žádného filtru. V rozevíracím okně je tedy na výběr pět nejzákladnějších filtrů, kterými jsou *Ram-Lak*, *Shepp-Logan*, *Cosine*, *Hamming* a *Hann*. Poslední volba v seznamu *None* udává, že bude obraz rekonstruován bez žádného filtru. Jakmile uživatel vybere požadovaný typ filtru, volá se hlavní řídící funkce, která provede příslušné výpočty a aktualizuje zobrazená data.

### **4.3.3 Počet projekcí**

Posuvník, reprezentující počet projekcí, zásadně ovlivňuje kvalitu rekonstruovaného obrazu. Uživatel má možnost měnit počet od 1 po 180 projekcí. Hodnota z posuvníku je před voláním hlavní funkce zaokrouhlena funkcí *round* na celé číslo, aby korespondovala s tím, co je zobrazeno v uživatelském rozhraní.

#### **4.3.4 Cut-off frekvence**

Cut-off frekvence rovněž silně ovlivňuje kvalitu rekonstruovaného obrazu. Vybírat lze na posuvníku hodnoty od 0,01 po 1, přičemž krok je jedna setina. I zde je hodnota po výběru zaokrouhlena funkcí *round*, avšak na dvě desetinná čísla.

#### **4.3.5 Korelační koeficient**

Korelační koeficient původního a rekonstruovaného obrazu je v uživatelském rozhraní reprezentován textovým popiskem, který se automaticky aktualizuje při změně kteréhokoliv parametru. Tuto hodnotu počítá zabudovaná funkce *corr2*, jejíž výstup je ještě zaokrouhlen na čtyři desetinná místa.

#### **4.3.6 Zobrazení magnitudového spektra a 2D Fourierovy transformace**

Aplikace umožňuje zobrazení těchto vlastností rekonstruovaného obrazu pomocí zaškrtávacích tlačítek. V kódu je podmíněno, že pro zobrazení 2D Fourierovy transformace musí být nejprve zapnuto magnitudové spektrum.

Jakmile uživatel vybere jednu z těchto vlastností, okno s rekonstruovaným obrazem je zmenšeno a zároveň jsou zobrazena dvě nová okna o velikostech 200x200 pixelů. Při odškrtnutí obou zmíněných tlačítek jsou tato okna deaktivována a rekonstruovaný obraz je zobrazen v původní velikosti.

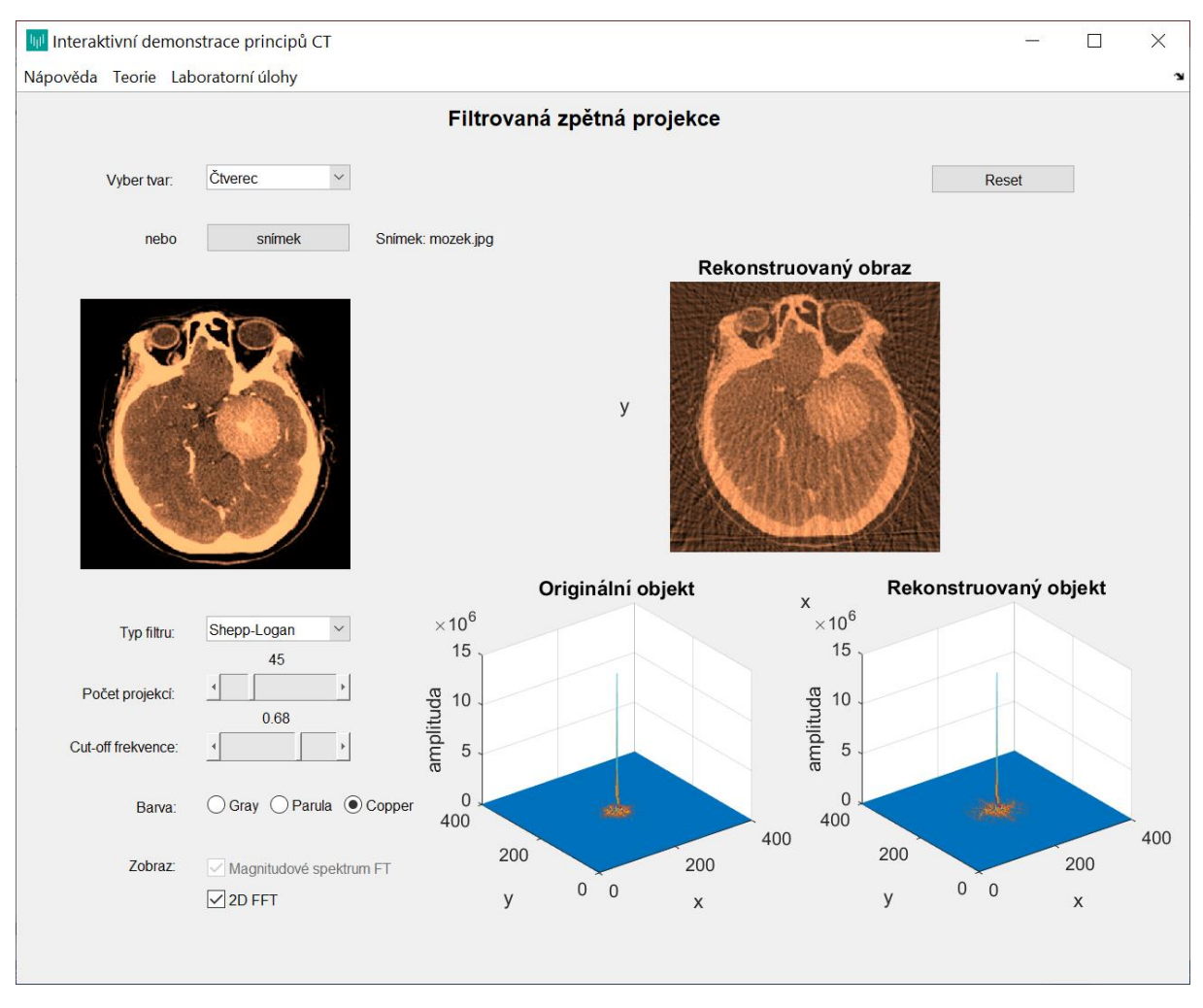

*Obrázek 4.5 Filtrovaná zpětná projekce (příklad nastavení)*

# <span id="page-48-1"></span><span id="page-48-0"></span>**4.4 Řešení Beam hardening artefaktu**

Při počátku této demonstrace se nejprve nastaví výchozí hodnota přepínačům pro počet elips a barvy a zavolá se funkce *beamHardening*, která obsahuje veškerý řídící kód. Pro účely demonstrace je použit fantom hlavy, který automaticky generuje funkce *phantom*. Do fantomu je vložena buď jedna, dvě nebo tři elipsy na základě hodnoty z přepínače. Vypočtení Radonovy transformace v úhlech od 0 ° do 179 ° nad takto modifikovaným obrázkem zajišťuje funkce *radon*. Výsledek je zobrazen v okně sinogramu s artefaktem pomocí funkce *imagesc*.

Pro vykreslení rekonstruovaného obrazu s artefakty je nutné nejprve zjistit pro každý pixel fázi sinogramu. Ta se zjišťuje z původního obrázku bez artefaktů a z obrázku s artefakty. Tato operace je časově nejnáročnější, neboť je zapotřebí provést výpočet pro každý pixel v obrázku zvlášť. Na tato data je pak aplikována inverzní Radonova transformace funkcí *iradon*, která zrekonstruuje obraz. Samotné zobrazení v okně zajišťuje funkce *imshow*.

[1] V čase, kdy aplikace provádí výpočet, se uživateli zobrazí informativní okno s nápisem výpočet", aby věděl, že je aplikace funkční a nezasekla se. Toto okno zobrazuje zabudovaná *waitbar*. Stejně jako v předchozích dvou částech, i zde jsou přepínače pro změnu barev, jejichž zlepšit ilustraci výsledných obrazů ŘEHÁČEK, Tomáš. *[Simulace rekonstrukčních metod obrazu,](#page-55-6)* 

*využívaných u CT přístrojů* [\[online\]. Ostrava, 2014 \[cit. 2020-05-12\]. Dostupné z:](#page-55-6)  [http://hdl.handle.net/10084/104206. Bakalářská práce. Vysoká škola báňská -](#page-55-6) Technická univerzita [Ostrava.](#page-55-6)

#### **4.4.1 Výběr počtu artefaktů**

.

Jakmile uživatel vybere v uživatelském rozhraní požadovaný počet artefaktů, v kódu se nastaví požadovaná hodnota přepínači a spustí se znovu celá hlavní funkce. Vybrané artefakty jsou do fantomu vloženy napevno a nelze s nimi pohybovat. Velikost artefaktů klesá s jejich přibývajícím počtem, aby se ve fantomu vzájemně nepřekrývaly.

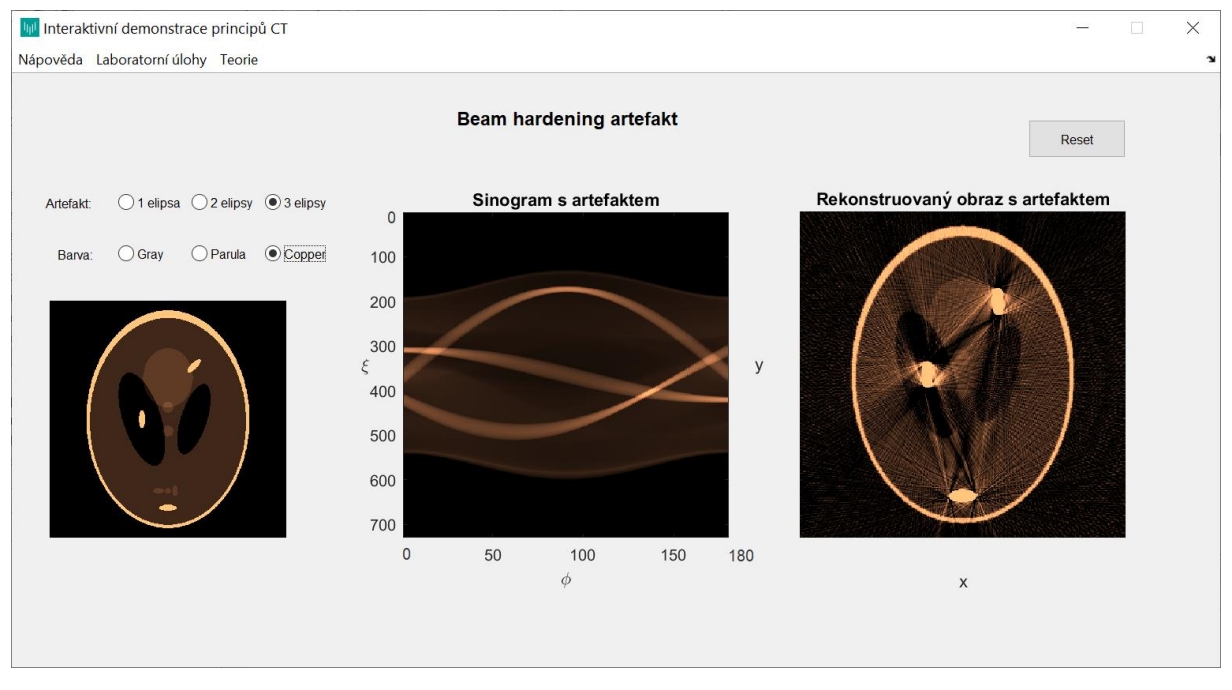

<span id="page-49-0"></span>*Obrázek 4.6 Beam hardening artefakt (příklad nastavení)*

# <span id="page-50-0"></span>**5 Laboratorní úlohy**

V této kapitole se blíže zaměřím na laboratorní úlohy, které jsou součástí aplikace. Tyto úlohy mají za cíl naučit uživatele pracovat ve vytvořeném prostředí a tím si osvojit principy rekonstrukce obrazu. Celkově je v aplikaci 11 úloh se vzestupnou náročností.

### <span id="page-50-1"></span>**5.1 Transformace objekt – sinogram**

Na začátku se uživatel seznamuje s vykreslením absorpční křivky a sinogramu při změně úhlu paprsků. Tento proces lze přirovnat k pacientovi na lehátku, který je ozářen svazkem z rentgenky v jednom konkrétním úhlu. V dalších dvou úlohách se uživatel seznámí s ovládáním translace (obr [Obrázek 5.1\)](#page-50-3) a rotace objektem. V následujících úlohách již uživatel nastavuje všechny parametry a pozoruje změny komplexněji. Poslední úloha této části nabádá k vyzkoušení všech nabízených tvarů.

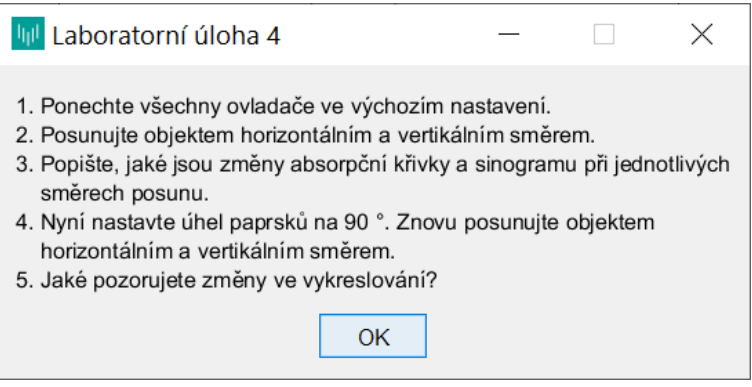

*Obrázek 5.1 Ukázka laboratorní úlohy 4*

### <span id="page-50-3"></span><span id="page-50-2"></span>**5.2 Transformace sinogram – rekonstruovaný objekt**

Nejprve je uživateli představeno nastavování počtu projekcí a cut-off frekvence (obr [Obrázek 5.2\)](#page-50-4). Následující úloha se zaměřuje na změnu filtru. Rozdíly mezi filtry jsou však velice malé, proto je v úloze zmíněno vyzkoušení rekonstrukce obrazu pomocí prosté zpětné filtrace, což odpovídá typu filtru *None*. Další úloha se zaměřuje na zobrazení magnitudových spekter původního a rekonstruovaného objektu. Zde se uživatel poprvé seznamuje s Fourierovou transformací, která se k rekonstrukci obrazu také používá.

<span id="page-50-4"></span>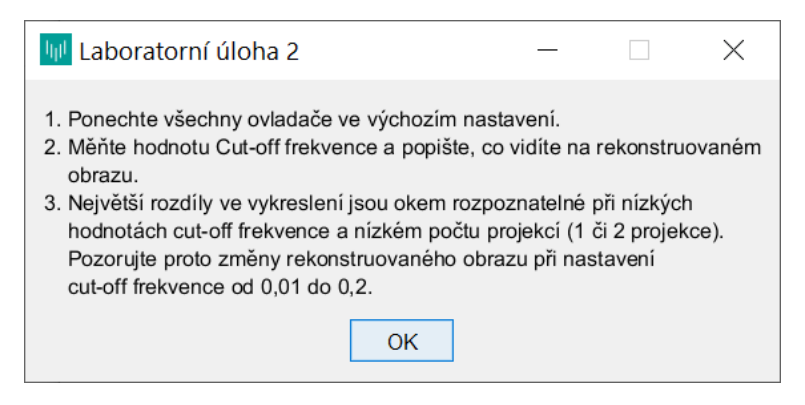

*Obrázek 5.2 Ukázka laboratorní úlohy 2*

# <span id="page-51-0"></span>**6 Testování programu a vyhodnocení**

Za účelem otestování a následného zhodnocení byla aplikace zaslána 15 studentům studijního oboru Biomedicínské inženýrství. Studenti měli za úkol vyzkoušet všechny nabízené funkce programu a poté odpovědět na tři otázky:

- 1. Pomohla Vám aplikace pochopit principy rekonstrukce obrazu výpočetní tomografie?
- 2. Jak se Vám aplikace ovládala?
- 3. Jak se Vám líbí prostředí aplikace?

Na každou otázku bylo nutné odpovědět udělením známky jako ve škole, od nejlepšího ohodnocení známkou 1 až po nejhorší ohodnocení známkou 5.

### <span id="page-51-1"></span>**6.1 Přínosnost**

Z níže uvedeného grafu lze odvodit, že aplikace byla hodnocena vesměs kladně. Tato první otázka dopadla nejlépe ze všech tří otázek. Většina studentů odpověděla známkou 1 nebo 2. Z toho lze odvodit, že je aplikace přínosná a pomáhá studentům pochopit celý proces tvorby CT snímků.

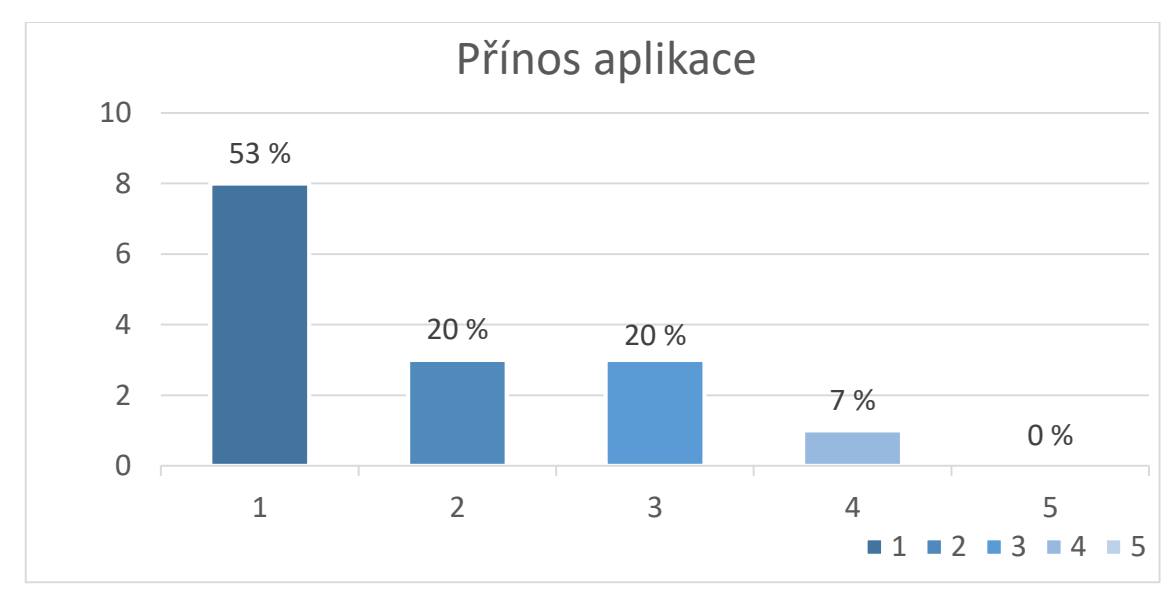

*Graf 1 Hodnocení přínosu aplikace*

### <span id="page-51-2"></span>**6.2 Ovládání**

Otázka ovládání aplikace získala o trochu horší ohodnocení než první otázka, ale stále převládaly kladné odpovědi. Pozitivně však hodnotím, že jen jeden student udělil známku 4 a nikdo z dotázaných neudělil známku 5. Mírné nedostatky v lehkosti ovládání jistě souvisí i s vizuální stránkou aplikace, viz [Graf 3.](#page-52-1)

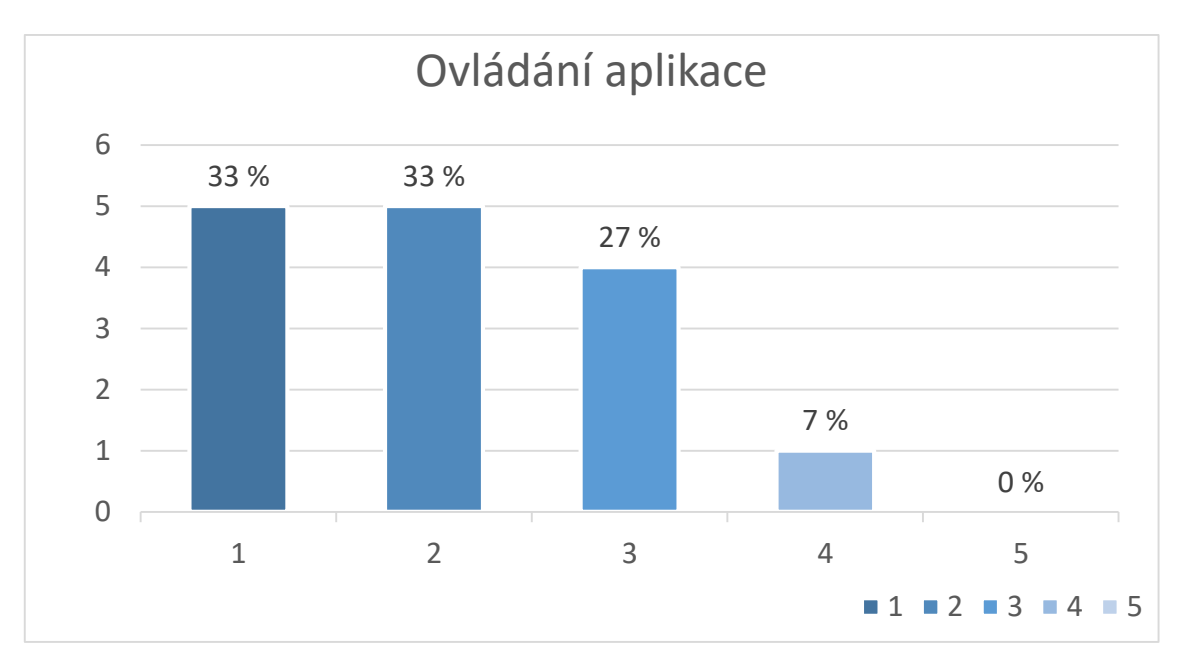

*Graf 2 Hodnocení ovládání aplikace*

## <span id="page-52-0"></span>**6.3 Vzhled**

Jako poslední mě zajímalo, jak se studentům aplikace líbí. Z níže uvedeného grafu vyplývá, že se studentům aplikace příliš nelíbila. Jeden student v této kategorii dokonce udělil známku 5 a další 2 studenti o trochu lepší známku 4. Tento výstup je pro mě důležitý, protože ukazuje, že pro koncového uživatele není důležitá pouze funkčnost, ale i líbivé prostředí aplikace. Zde vidím prostor pro vylepšení do budoucna.

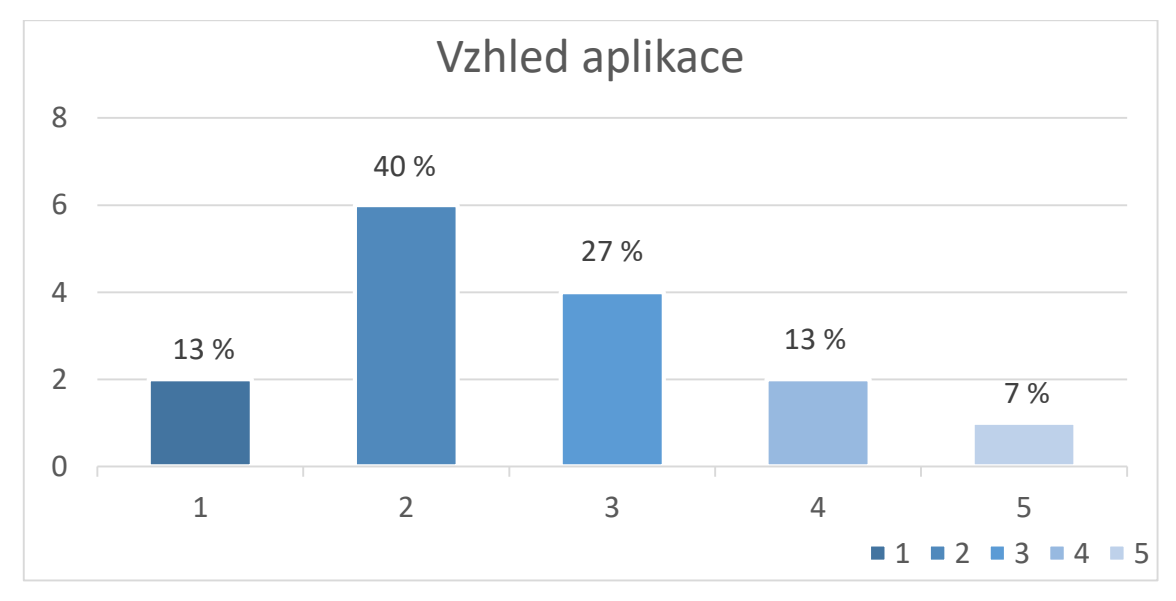

<span id="page-52-1"></span>*Graf 3 Hodnocení vzhledu aplikace*

# <span id="page-53-0"></span>**Závěr**

V první části mé práce jsem provedla literární rešerši na dané téma. Zjistila jsem, že již existují různé aplikace umožňující simulaci rekonstrukce obrazu výpočetní tomografie a také, že existují výukové aplikace pro studenty. Při hledání jsem však nenarazila na žádnou aplikaci, která by uměla simulovat proces rekonstrukce obrazu a zároveň by obsahovala edukativní složku. Dále jsem se zabývala teoretickým rozborem problematiky rekonstrukce obrazu.

Hlavním cílem mé práce bylo vytvořit výukové prostředí, ve kterém bude možné demonstrovat principy výpočetní tomografie. Celá práce je vytvořena v programu MATLAB. Jednotlivé části uživatelského rozhraní jsou zaměřeny na různé principy procesu rekonstrukce obrazu. V každé z těchto částí může uživatel nastavovat parametry podle svého uvážení a v reálném čase pozorovat změny jak ve vykreslování křivek, tak v rekonstruování výsledného obrazu. V aplikaci lze zobrazit stručnou teorii z dané oblasti a také lze absolvovat sérii laboratorních úloh. Po splnění všech úloh se vzestupnou složitostí se dá předpokládat, že bude uživatel chápat náležitosti rekonstrukce CT obrazu. Sloučením vytvořené aplikace a laboratorních úloh vzniklo výukové prostředí, které splňuje zadání bakalářské práce a tím pádem i hlavní cíl práce.

Aplikace byla testována patnácti studenty biomedicíny. Z jejich zpětné vazby vyplývá, že je aplikace přínosná a jednoduše ovladatelná, ale po vizuální stránce lehce zaostává. Pro objektivnější hodnocení by však bylo zapotřebí otestovat aplikaci na větším vzorku uživatelů.

V budoucnu by se dala aplikace rozšířit o simulaci jiných artefaktů, např. metal artefaktu. Další možností by bylo přidání více typů algebraických metod rekonstrukce obrazu, např. simultánní iterativní rekonstrukční techniku (SIRT).

### <span id="page-54-0"></span>**Literatura**

- <span id="page-54-1"></span>[2] FERDA, Jiří, Boris KREUZBERG a Milan NOVÁK. *Výpočetní tomografie*. Praha: Galén, c2002. ISBN 80-7262-172-6.
- <span id="page-54-9"></span><span id="page-54-2"></span>[3] KAK, Avinash C. a Malcolm SLANEY. *Principles of computerized tomographic imaging*. New York: IEEE Press, c1988. ISBN 0-87942-198-3.
- [4] ZUNA, Ivan a Lubomír POUŠEK. *Úvod do zobrazovacích metod v lékařské diagnostice*. Praha: Vydavatelství ČVUT, 2000. ISBN 80-01-02152-1.
- <span id="page-54-3"></span>[5] VÁLEK, Vlastimil a Pavel ELIÁŠ. *Moderní diagnostické metody*. Brno: Institut pro další vzdělávání pracovníků ve zdravotnictví, 1998. ISBN isbn80-7013-294-9.
- <span id="page-54-5"></span>[6] SEERAM, Euclid. *Computed tomography: physical principles, clinical applications, and quality control*. Fourth edition. St. Louis, Missouri: Elsevier, [2016]. ISBN 978-0323312882.
- <span id="page-54-13"></span>[7] SÚKUPOVÁ, Lucie. *Radiační ochrana při rentgenových výkonech - to nejdůležitější pro praxi*. Praha: Grada Publishing, 2018. ISBN 978-80-271-0709-4.
- <span id="page-54-4"></span>[8] SLEZÁKOVÁ, Karolína. *Počítačová tomografie* [online]. In: . 2017 [cit. 2020-01-26]. ISSN 2336-5897. Dostupné z: [https://wikisofia.cz/wiki/Po%C4%8D%C3%ADta%C4%8Dov%C3%A1\\_tomografie](https://wikisofia.cz/wiki/Po%C4%8D%C3%ADta%C4%8Dov%C3%A1_tomografie)
- <span id="page-54-10"></span>[9] *Rekonstrukce tomografických řezů* [online]. Olomouc, 2013 [cit. 2020-01-26]. Dostupné z: [http://old.lf.upol.cz/menu/struktura-lf/kliniky/klinika-nuklearni-mediciny/pedagogicka](http://old.lf.upol.cz/menu/struktura-lf/kliniky/klinika-nuklearni-mediciny/pedagogicka-cinnost/interaktivni-vyukovy-program-pro-demonstraci-principu-tvorby-tomografickych-obrazu/rekonstrukce-tomografickych-rezu/)[cinnost/interaktivni-vyukovy-program-pro-demonstraci-principu-tvorby-tomografickych](http://old.lf.upol.cz/menu/struktura-lf/kliniky/klinika-nuklearni-mediciny/pedagogicka-cinnost/interaktivni-vyukovy-program-pro-demonstraci-principu-tvorby-tomografickych-obrazu/rekonstrukce-tomografickych-rezu/)[obrazu/rekonstrukce-tomografickych-rezu/](http://old.lf.upol.cz/menu/struktura-lf/kliniky/klinika-nuklearni-mediciny/pedagogicka-cinnost/interaktivni-vyukovy-program-pro-demonstraci-principu-tvorby-tomografickych-obrazu/rekonstrukce-tomografickych-rezu/)
- <span id="page-54-11"></span>[10] POLKO, Vlastimil. *Metody postprocesingu CT dat a jejich příspěvek k diagnostice* [online]. Olomouc, 2014 [cit. 2020-01-26]. Dostupné z: https://theses.cz/id/5hdepl/Bakalsk\_prce.txt. Bakalářská práce. Univerzita Palackého v Olomouci. Vedoucí práce MUDr. Michal Standara.
- <span id="page-54-12"></span>[11] *Astro Nukl Fyzika* [online]. Ostrava [cit. 2020-01-26]. Dostupné z:<http://astronuklfyzika.cz/>
- <span id="page-54-14"></span>[12] *Zobrazovací techniky v radioterapii* [online]. Brno, 2013 [cit. 2020-01-26]. Dostupné z: https://is.muni.cz/th/wlg5m/Zobrazovaci techniky v radioterapii.pdf. Bakalářská práce. Masarykova Univerzita. Vedoucí práce MUDr. Hana Doleželová, Ph.D.
- <span id="page-54-15"></span>[13] Indikace a kontraindikace CT vyšetření. *Nemocnice Na Homolce* [online]. 2017 [cit. 2020-01- 26]. Dostupné z[: https://www.homolka.cz/nase-oddeleni/11635-diagnosticky-program/11635](https://www.homolka.cz/nase-oddeleni/11635-diagnosticky-program/11635-radiodiagnosticke-oddeleni-rdg/11780-nase-sluzby/11782-ct-vypocetni-pocitacova-tomografie/moznosti-a-indikace-ct-vysetreni/) [radiodiagnosticke-oddeleni-rdg/11780-nase-sluzby/11782-ct-vypocetni-pocitacova](https://www.homolka.cz/nase-oddeleni/11635-diagnosticky-program/11635-radiodiagnosticke-oddeleni-rdg/11780-nase-sluzby/11782-ct-vypocetni-pocitacova-tomografie/moznosti-a-indikace-ct-vysetreni/)[tomografie/moznosti-a-indikace-ct-vysetreni/](https://www.homolka.cz/nase-oddeleni/11635-diagnosticky-program/11635-radiodiagnosticke-oddeleni-rdg/11780-nase-sluzby/11782-ct-vypocetni-pocitacova-tomografie/moznosti-a-indikace-ct-vysetreni/)
- <span id="page-54-16"></span>[14] CT výpočetní tomografie. *Nemocnice Nové Město Na Moravě* [online]. Nové Město na Moravě [cit. 2020-01-26]. Dostupné z:<https://www.nnm.cz/radiologie-info-ct>
- <span id="page-54-8"></span>[15] Radonova transformace. *Wikipedie* [online]. 24. 12. 2018 [cit. 2020-01-26]. Dostupné z: [https://cs.wikipedia.org/wiki/Radonova\\_transformace](https://cs.wikipedia.org/wiki/Radonova_transformace)
- <span id="page-54-7"></span>[16] Zpětná projekce a filtrovaná zpětná projekce. *Lékařská fakula Univerzity Palackého v Olomouci* [online]. Olomouc [cit. 2020-01-26]. Dostupné z: [http://old.lf.upol.cz/menu/struktura-lf/kliniky/klinika-nuklearni-mediciny/pedagogicka](http://old.lf.upol.cz/menu/struktura-lf/kliniky/klinika-nuklearni-mediciny/pedagogicka-cinnost/fyzikalni-zaklady-zobrazovani-v-nuklearni-medicine-a-radiacni-ochrana/scintilacni-kamera-planarni-a-spect/rekonstrukce-obrazu/)[cinnost/fyzikalni-zaklady-zobrazovani-v-nuklearni-medicine-a-radiacni-ochrana/scintilacni](http://old.lf.upol.cz/menu/struktura-lf/kliniky/klinika-nuklearni-mediciny/pedagogicka-cinnost/fyzikalni-zaklady-zobrazovani-v-nuklearni-medicine-a-radiacni-ochrana/scintilacni-kamera-planarni-a-spect/rekonstrukce-obrazu/)[kamera-planarni-a-spect/rekonstrukce-obrazu/](http://old.lf.upol.cz/menu/struktura-lf/kliniky/klinika-nuklearni-mediciny/pedagogicka-cinnost/fyzikalni-zaklady-zobrazovani-v-nuklearni-medicine-a-radiacni-ochrana/scintilacni-kamera-planarni-a-spect/rekonstrukce-obrazu/)
- <span id="page-54-6"></span>[17] FIALA, Bc. Petr. *Modelování procesu projekčního a projekčně-rekonstrukčního RTG zobrazení* [online]. Brno, 2010 [cit. 2020-01-26]. Dostupné z:

https://www.vutbr.cz/www\_base/zav\_prace\_soubor\_verejne.php?file\_id=26521. Diplomová práce. Vysoké Učení Technické v Brně. Vedoucí práce Doc. Ing. Aleš Drastich, CSc.

- <span id="page-55-0"></span>[18] *Radiology teaching app* [online]. Canada, 2017 [cit. 2020-01-26]. Dostupné z: <http://www.ubcradiologyapp.ca/>
- <span id="page-55-1"></span>[19] 2016 9th Biomedical Engineering International Conference (BMEiCON) [online]. IEEE, 2016 [cit. 2020-01-26]. ISBN 978-1-5090-3940-1. Dostupné z: <http://ieeexplore.ieee.org/document/7859589/>
- <span id="page-55-2"></span>[20] Interaktivní výukový program pro demonstraci principů tvorby tomografických obrazů [online]. [cit. 2020-01-26]. Dostupné z: http://old.lf.upol.cz/menu/struktura-lf/kliniky/klinikanuklearni-mediciny/pedagogicka-cinnost/interaktivni-vyukovy-program-pro-demonstraciprincipu-tvorby-tomografickych-obrazu/
- <span id="page-55-3"></span>[21] KLEIN, S., M. STARING, K. MURPHY, M.A. VIERGEVER a J. PLUIM. Elastix: A Toolbox for Intensity-Based Medical Image Registration. IEEE Transactions on Medical Imaging [online]. IEEE, 2010, 2016, 29(1), 196-205 [cit. 2020-01-26]. DOI: 10.1109/TMI.2009.2035616. ISBN 978-1-5090-3940-1. ISSN 0278-0062. Dostupné z: http://ieeexplore.ieee.org/document/5338015/
- <span id="page-55-4"></span>[22] WURSCHIG, Thomas, Thomas KLUGE a Wolfgang ENGHARDT. Implementation of a high level hands-on-training at an experimental PET scanner. In: 2008 IEEE Nuclear Science Symposium Conference Record [online]. IEEE, 2008, 2008, s. 3879-3882 [cit. 2020-01-10]. DOI: 10.1109/NSSMIC.2008.4774129. ISBN 978-1-4244-2714-7. Dostupné z: <http://ieeexplore.ieee.org/document/4774129>
- <span id="page-55-5"></span>[23] Výpočetní tomografie. In: *Wikipedia: the free encyclopedia* [online]. San Francisco (CA): Wikimedia Foundation [cit. 2020-02-01]. Dostupné z: [https://cs.wikipedia.org/wiki/V%C3%BDpo%C4%8Detn%C3%AD\\_tomografie](https://cs.wikipedia.org/wiki/V%C3%BDpo%C4%8Detn%C3%AD_tomografie)
- <span id="page-55-6"></span>[24] ŘEHÁČEK, Tomáš. *Simulace rekonstrukčních metod obrazu, využívaných u CT přístrojů* [online]. Ostrava, 2014 [cit. 2020-05-12]. Dostupné z: http://hdl.handle.net/10084/104206. Bakalářská práce. Vysoká škola báňská - Technická univerzita Ostrava.

# <span id="page-56-0"></span>**Seznam příloh**

Příloha A Aplikace Interaktivní demonstrace principů CT s návodem k instalaci Příloha B Zdrojový kód aplikace